農林水産省補助事業

# 米国 電子申請用説明書: フォーム FDA 2541g (低酸性無菌システム食品工程申請) (仮訳)

# 2018 年 6 月

日本貿易振興機構(ジェトロ)

農林水産・食品部 農林水産・食品課

本仮訳は、2016年1月に公表された米国電子申請用説明書:フォーム FDA 2541g (低酸 性無菌システム食品工程申請)(仮訳)をジェトロが仮訳したものです。ご利用にあたって は、原文もご確認ください。

【免責条項】本資料で提供している情報は、ご利用される方のご判断・責任においてご使用 ください。ジェトロでは、できるだけ正確な情報の提供を心掛けておりますが、本資料で提 供した内容に関連して、ご利用される方が不利益等を被る事態が生じたとしても、ジェトロ および執筆者は一切の責任を負いかねますので、ご了承ください。

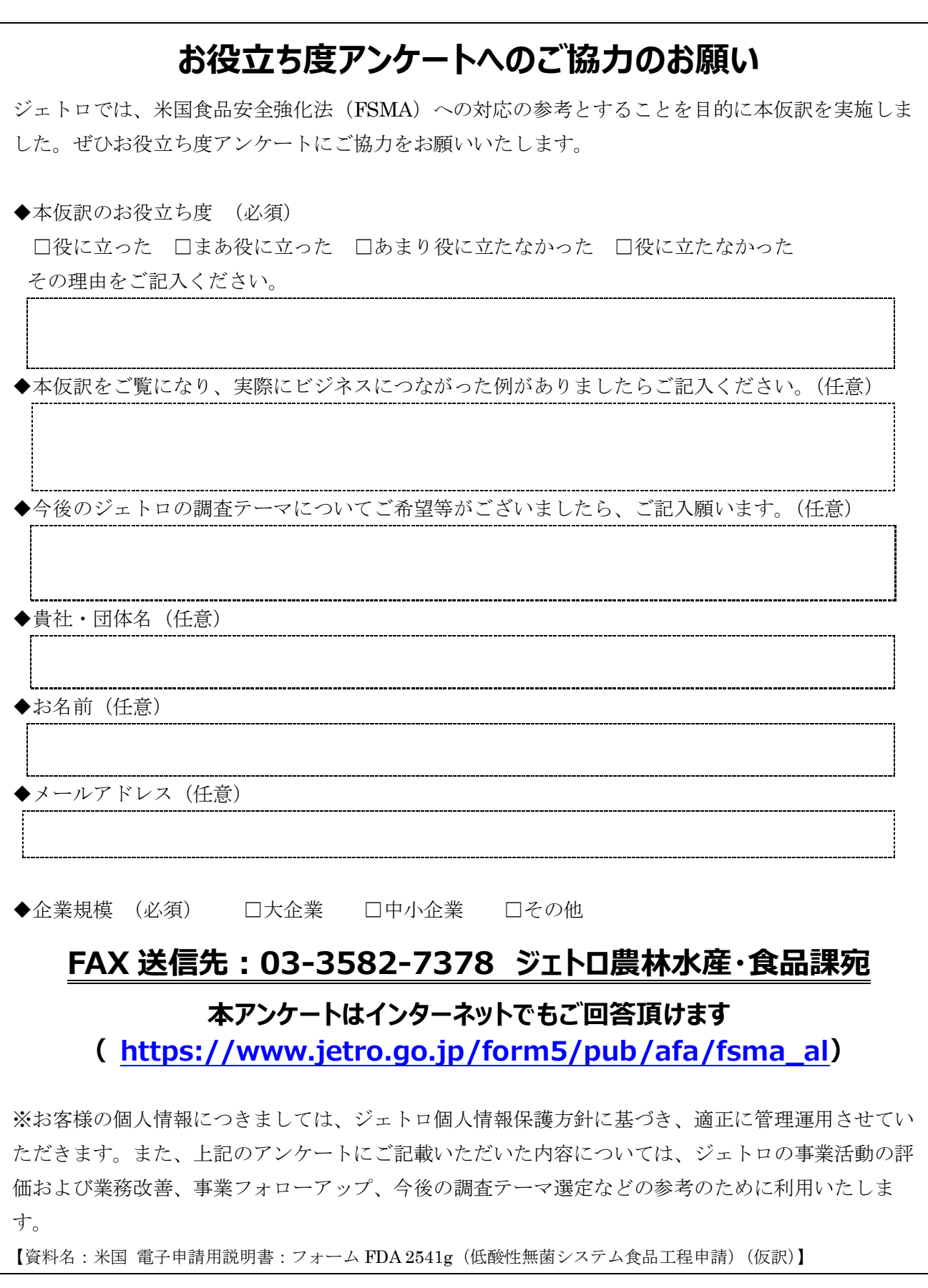

# 電子申請用説明書: フォーム FDA 2541g (低酸性無菌 システム食品工程申請)

米国保健社会福祉省

食品医薬品局(FDA)

食品安全・応用栄養センター

2016 年 1 月

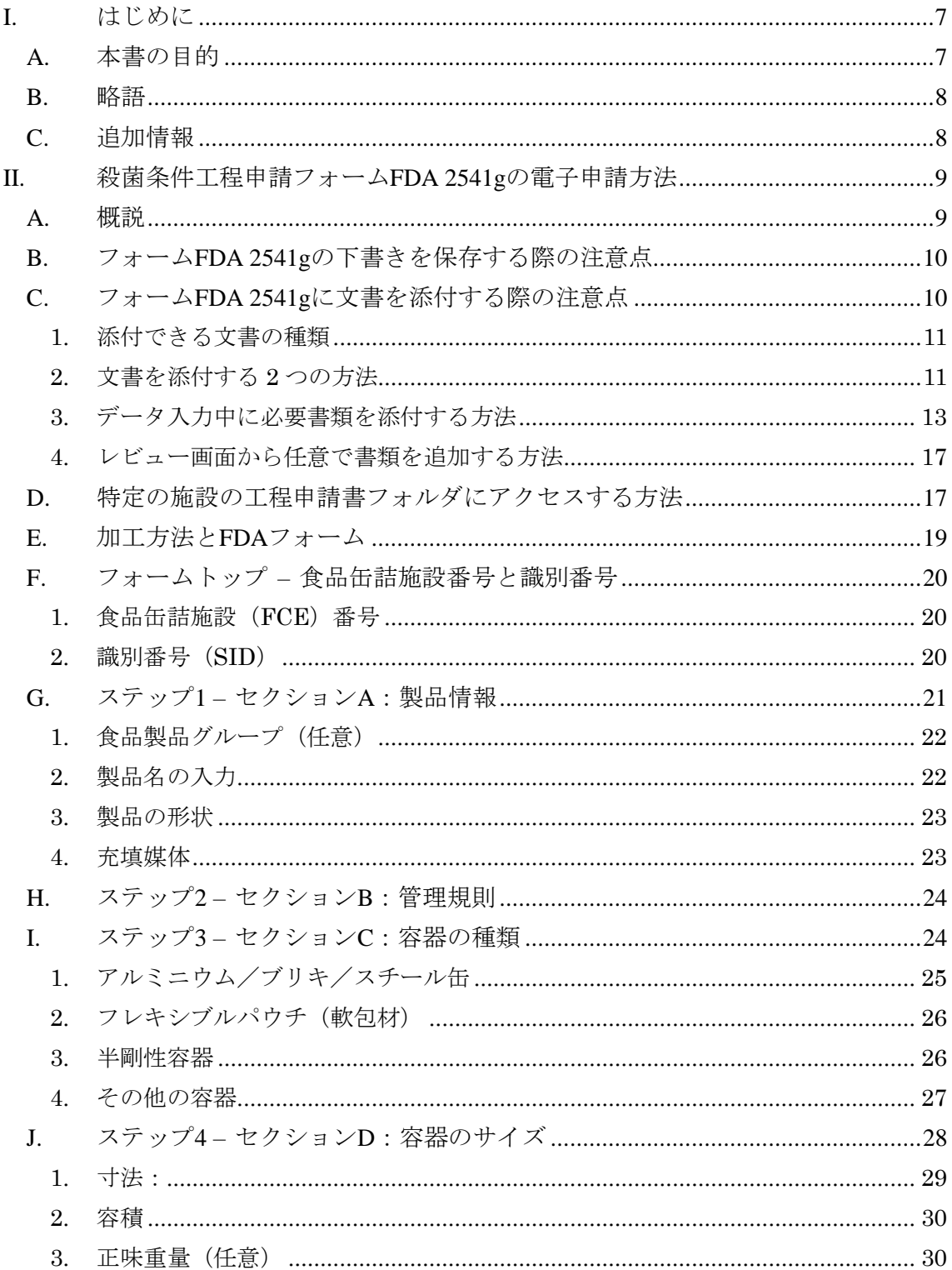

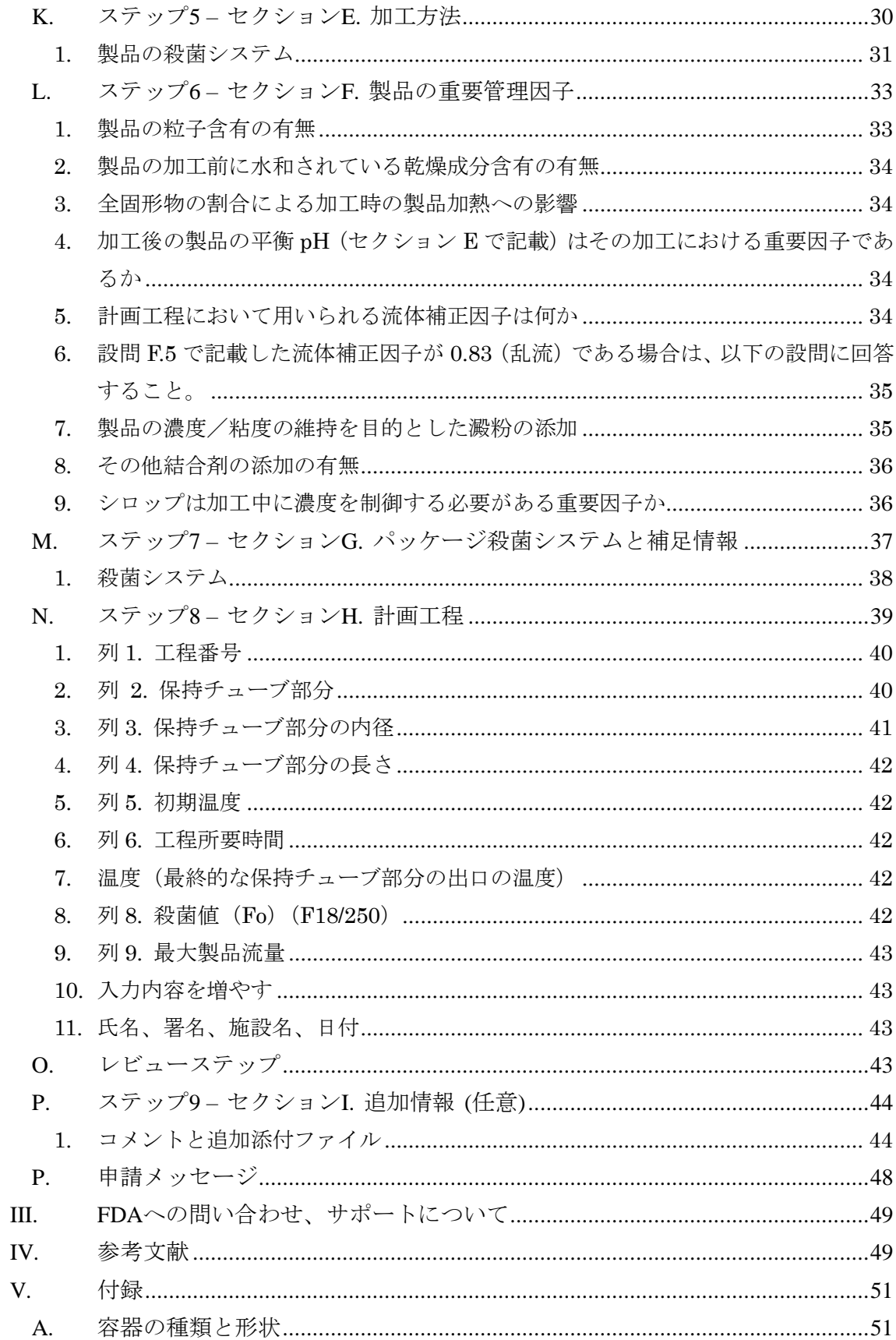

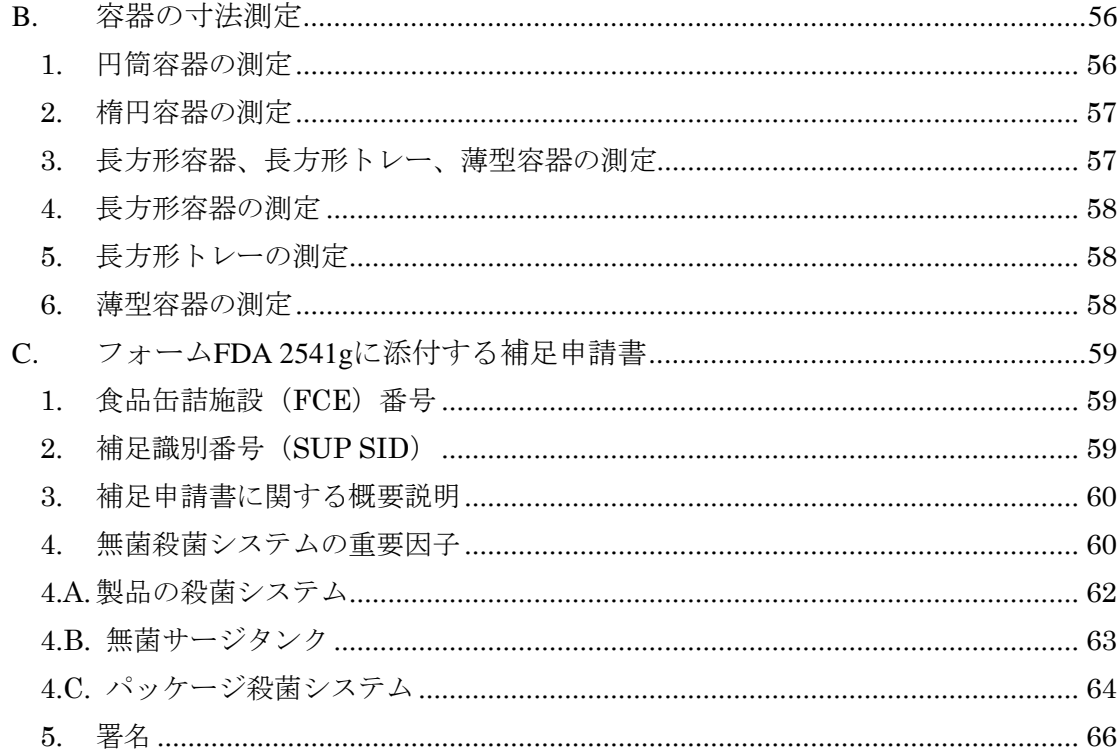

図一覧

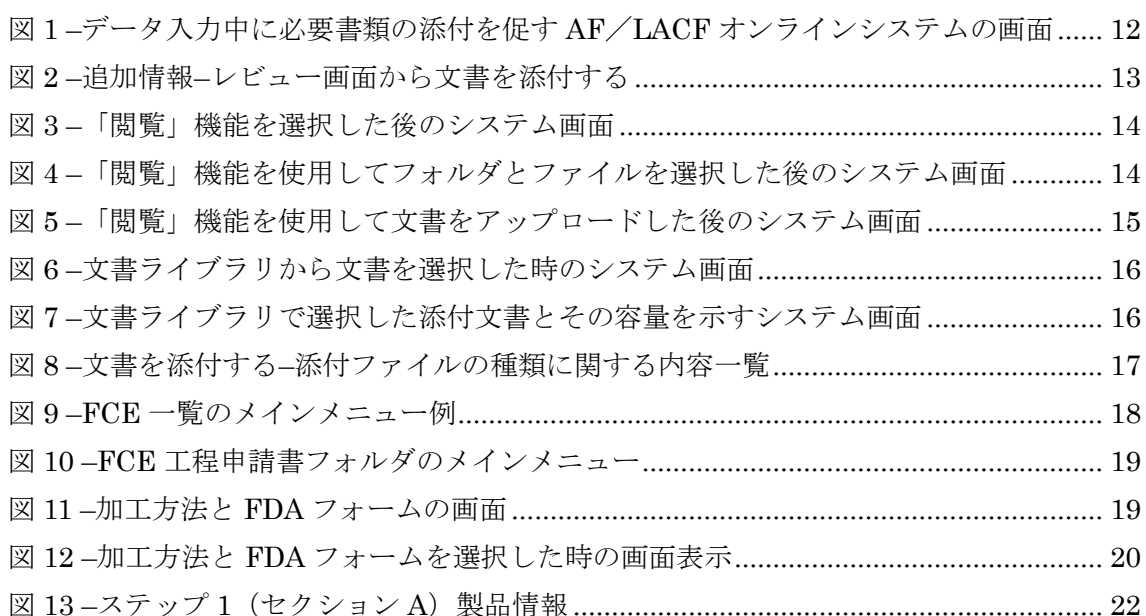

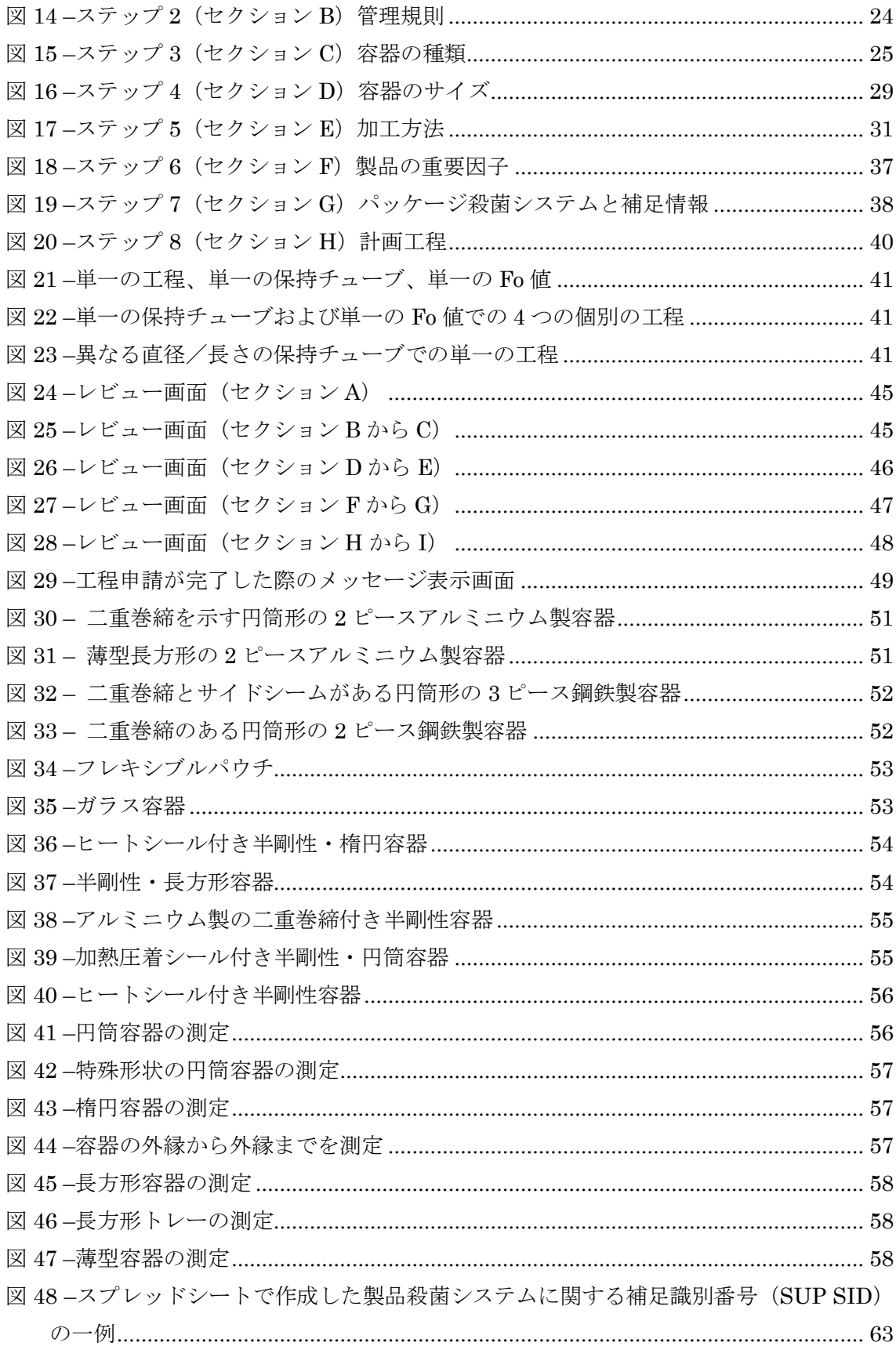

図 49 –[スプレッドシートで作成した無菌チャンバーの殺菌に関する補足識別番号\(](#page-68-0)SUP [SID\)...............................................................................................................................](#page-68-0) 65

# <span id="page-10-0"></span>I. はじめに

 $\overline{a}$ 

# <span id="page-10-1"></span>A. 本書の目的

本書は次の方を対象とする。

- 密封容器に包装された熱処理済み低酸性食品(「低酸性缶詰食品」や「LACF」と言われ ている)を製造、加工、または包装する営利を目的とする加工業者<sup>1</sup>
- そのような営利を目的とする加工業者を代理する権限をもつ者<sup>2</sup>

LACF を製造、加工、または包装する営利を目的とする加工業者は、米国連邦規則集 21 CFR 108.35(c)(1)の登録要件および 21 CFR 108.35(c)(2)の殺菌条件工程申請要件を課され る。それらの規定により、次の 2 種類の基本的な提出物が必要となる。

- フォーム FDA 2541 による食品缶詰施設の登録:
- 以下のフォームによる殺菌条件工程の申請:
	- フォーム FDA 2541d(低酸性レトルト食品殺菌条件工程申請)
	- フォーム FDA 2541f(水分活性/組成制御食品殺菌条件工程申請)
	- フォーム FDA 2541g(低酸性無菌システム食品殺菌条件工程申請)

本書では、電子フォーム FDA 2541g (低酸性無菌システム食品殺菌条件工程申請)によ る申請方法について詳述する。フォーム FDA2541g は、低酸性食品(これは米国連邦規則 集 21 CFR 113.3 (n) において定義されている)の中で、食品を加熱することで微生物の増 殖を制御し、かつその工程の中で無菌状態における加工および包装(これは米国連邦規則集 21 CFR 113.3 (a) において定義されている)を用いる低酸性食品を対象とする。

本書では、以下についての説明は行わない。

- 紙媒体でフォーム FDA 2541g(低酸性無菌システム食品殺菌条件工程申請)を申請す る場合についての説明
- フォーム FDA 2541f(殺菌条件工程申請)の電子媒体または紙媒体での提出についての 説明
- フォーム FDA 2541d(低酸性レトルト食品殺菌条件工程申請)の電子媒体または紙媒 体での提出についての説明
- フォーム FDA 2541e(酸性化食品)の電子媒体または紙媒体での提出についての説明

<sup>1</sup> 熱処理された低酸性食品の包装に使用される密封容器の中には「缶」ではないものもある が(例:パウチ、ガラス瓶)、「低酸性缶詰食品」という用語は「密封容器に包装された熱処 理済み低酸性食品」の略称として長年使用されており、本書の目的においてもこの用語(お よびその略語 LACF)を使用することにする。

<sup>2</sup> 営利を目的とする加工業者の代理となる権限を与えられた個人は、2 人以上の営利を目的 とする加工業者の代理を務めることもある。参考文献 1 は FDA の電子申請システムに関す るものであり、同システムの各正規ユーザーの責任について明記している。

- 施設登録フォーム FDA 2541 の電子媒体または紙媒体での提出についての説明
- 酸性化食品(AF)と LACF に関する電子システムに関する電子システム(AF LACF オ ンライシステムと呼ぶ)の使用方法についての説明

# <span id="page-11-0"></span>B. 略語

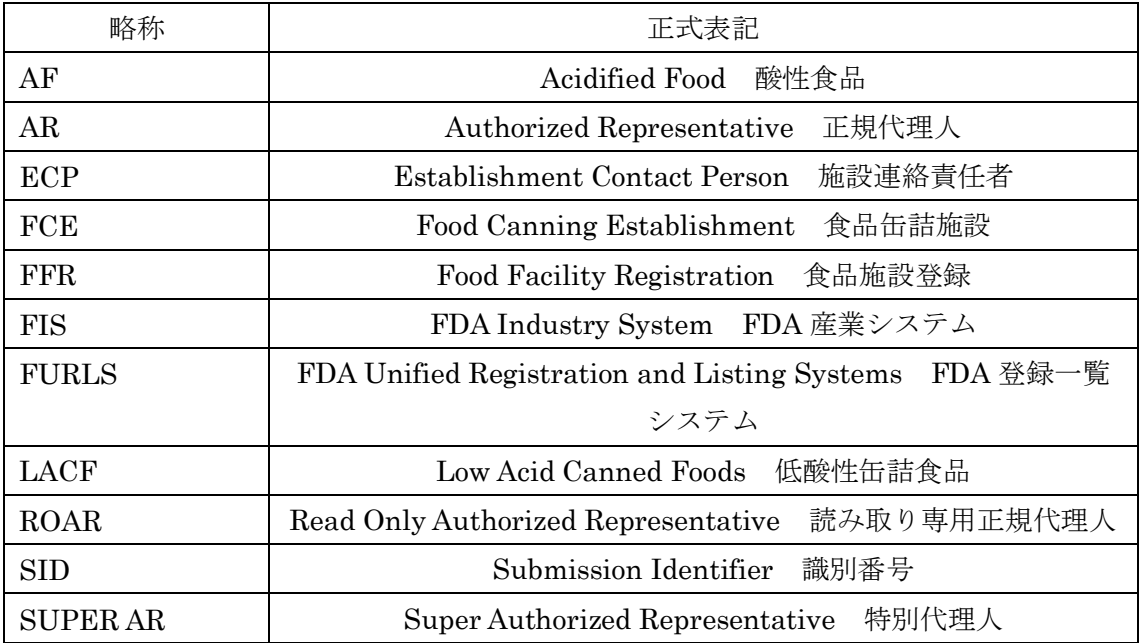

# <span id="page-11-1"></span>C. 追加情報

営利を目的とする LACF の加工業者の登録および殺菌条件工程申請に関する追加情報に ついては、ガイダンスである「産業界向けガイダンス:フォーム FDA2541(食品缶詰施設 登録) および FDA 2541d、FDA 2541e、FDA 2541f、FDA 2541g (食品殺菌条件工程申請 書類)の電子媒体または紙媒体による FDA への提出」(参考文献 1 および参考文献 1 の付 録)を参照すること。

「AF/LACF に関する電子システムの使い方」(参考文献 2 および参考文献 2 の付録) では以下について網羅している。

- 電子申請用ポータル
- 産業システム(FIS)電子ポータルによる FIS アカウントの取得方法
- FIS 電子ポータルによる電子 AF/LACF システムへの入り方
- 施設の電子 AF/LACF システムの殺菌条件工程申請セクションにおけるナビゲー ションに関する概説
- 施設連絡責任者による電子 AF/LACF システムのアクセス管理方法
- 殺菌条件工程申請書フォルダの仕組みに関する概説

Copyright(C) 2018 JETRO. All rights reserved.

- 殺菌条件工程申請書の管理方法
- 殺菌条件工程申請書の検索方法

# <span id="page-12-0"></span>II. 殺菌条件工程申請フォームFDA 2541gの電子申請方法

# <span id="page-12-1"></span>A. 概説

電子フォーム FDA 2541g には、9 のステップがある(セクション A~I)。

- 電子フォーム FDA 2541g の必須入力欄は全て入力すること。任意情報は以下の 3 つの セクションのみ。
	- ステップ 1 (セクション A) の設問 1 (食品製品グループ)
	- ステップ 4(セクション D)の設問 3(正味重量(任意))
	- セクション I の追加情報(任意)
- 複数のサイズまたは種類の容器で製品を製造、加工、包装する場合は、フォーム FDA 2541g を容器のサイズおよび種類ごとに申請しなければならない。
- 製品に複数の形状がある場合(例:液体(個体が一切入っていない液体のみ等)、個体 (角切り、ぶつ切り、切り身など)の入った液体、ペースト/ピューレ)は同じフォー ム FDA 2541g で提出できるが、以下を条件とする。
	- それ以外の因子(例:容器の種類またはサイズ)について別々の申請が不要である。
	- フォーム FDA 2541g のステップ 8(セクション H)で入力した工程情報が製品の各 形状に適応している。伝熱速度が製品の形状によって異なる場合は、最も早いフロ ー(層流補正因子)を持つ最も時間のかかる加熱設計の工程を申請しなければなら ない。申請フォームのコメント欄には、その工程がどの組成に基づくものであるか を記入する。
- 複数の製品充填媒体がある場合は同じフォーム FDA 2541g で提出できるが、以下を条 件とする。
	- 「製品充填媒体」以外の要素(例:容器の種類またはサイズ)について別々の申請 が不要である。
	- フォーム FDA 2541g のステップ 8(セクション H)で入力した工程情報が製品の各 形状に適応している。伝熱速度が製品の種類によって異なる場合は、最も早いフロ ー(層流補正因子)を持つ最も時間のかかる加熱設計の工程を申請しなければなら ない。申請フォームのコメント欄には、その工程がどの組成に基づくものであるか るかを記入する。
- 組成にわずかな違いのある製品が複数ある場合(例:別の味を持つよう調理された飲料) は同じフォーム FDA 2541d で提出できるが、以下を条件とする。
	- それ以外の要素(例:容器の種類またはサイズ)について別々の申請が不要である。
	- フォーム FDA 2541g のステップ 8(セクション H)で入力した工程情報が製品の各 組成に適応している。伝熱速度が製品の種類によって異なる場合は、最も早いフロ

ー(層流補正因子)を持つ最も時間のかかる加熱設計の工程を申請しなければなら ない。申請フォームのコメント欄には、その工程がどの組成に基づくものであるか を記入する。

- 製品のブランド名は、製品名に含まないこととする。ただし、異なる計画工程により製 造された製品を区別する必要がある場合は、製品名の一部としてブランド名を含む必要 性が生じることがある。各ブランドの計画工程が全く同じであれば、複数のブランド名 で製造、加工、または包装される製品のブランド名のそれぞれについて、別々のフォー ム FDA 2541g を提出する必要はない。
- 無菌処理システムには、製品殺菌システムとパッケージ殺菌システムが含まれるが、サ ージタンクシステムも含まれる場合がある。フォーム FDA 2541g のステップ 5(セク ション E)では、製品殺菌システムについての情報を提供する。製品殺菌システムにつ いてのその他の情報、さらにサージタンクを使用している場合にはサージタンクについ ての情報を、「補足申請書」に記載すること。(附属書 C 参照) パッケージ殺菌システム についての情報についても同様に、その一部の情報はフォーム FDA 2541g(この場合 はステップ 7 (セクション G))に、さらにパッケージ殺菌システムについてのその他の 情報は「補足申請書」に記載すること。

#### <span id="page-13-0"></span>B. フォームFDA 2541gの下書きを保存する際の注意点

フォーム FDA 2541g に入力する情報は総じて、データ入力プロセスの各ステップで保存 でき、また途中でシステムを終了したり、後で戻ってフォームの続きのセクションからデー タ入力を開始したりできる。ただし、この電子システムは必須情報と任意情報とを区別する。 フォームのセクションでデータ入力を開始すると、当該セクションの必須情報全てのデー タの入力が完了するまで「Save and Exit」(保存して終了)機能は使用できない。このため、 フォームの新しいセクションへの入力は、そのセクションのデータ入力を完了できる見込 みがあるときにのみ、始めることをお勧めする。

同様に、関連する製品(複数のサイズの容器で製造、加工、包装した製品など)について 別々のフォームを提出する場合や、それら各製品に関する情報の多くが同じになる場合、こ の電子システムでは以前提出したフォームを自身の下書きフォルダに複製でき、それを編 集して(例:容器サイズを変更)そのまま FDA に提出することができる(参考文献 2 のフ ォームの複製方法に関する説明を参照)。以前提出したフォームを編集する際、編集した情 報は自身の下書きフォルダに保存でき、後で編集を再開することも可能である。ただし、そ のフォーム内の必須情報をいくつか削除して新たな情報に書き換えないまま保存しようと すると、システムによりその必須情報を追加してから保存するよう促すことがあるので注 意が必要である。

# <span id="page-13-1"></span>C. フォームFDA 2541gに文書を添付する際の注意点

# <span id="page-14-0"></span>1. 添付できる文書の種類

フォーム FDA 2541g のセクションの中には、フォームに電子ファイルを添付して書類を 提出しなければならないものがある(図1参照)。さらに、「Review」 (レビュー)画面では、 FDA によるフォームの確認に備えて書類を任意で追加することができる(図 2 参照)。例え ば写真や図表、その他補足書類などがそれにあたる。電子 AF/LACF システムで対応して いる添付ファイルの形式は(1)PDF、(2)JPG、(3)GIF、(4)XLS、(5)XLSX、(6) DOC、(7)DOCX、(8)RTF、(9)TXT である。FCE の AF/LACF オンラインシステム 内では、添付ファイルのファイル名は重複できない。

# <span id="page-14-1"></span>2. 文書を添付する 2 つの方法

文書の添付には 2 つの方法がある。

- 「閲覧」機能を使用して個人のパソコンまたはネットワークから文書を添付する。その 場合は、FCE の AF/LACF オンラインシステム内にある「文書ライブラリ」に新たな 文書を追加することになる。新たな文書のファイル名は、文書ライブラリの既存の文書 とは重複しないこと。
- 「文書ライブラリ」機能を使用して、事前に FCE の AF/LACF オンラインシステムに 送信しておいた文書を添付する。その場合は、FCE の AF/LACF オンラインシステム 用に重複しないファイル名の文書を添付することになるため、再度そのファイル名を変 更する必要はない。つまり、FCE の「文書ライブラリ」内からの文書を添付することで、 複数の SID に同一の文書を付与できるため、新たな SID に文書を添付するたびに文書 に異なるファイル名を付ける必要はない。

図 1 は、FCE の AF/LACF オンラインシステムが、データ入力時に必要書類の添付を 促した際の「Browse」(閲覧)または「Document Library」(文書ライブラリ)を選択する ボタンを表示する画面の一例である。データ入力時の必要添付ファイルの追加方法につい ては、後述(セクション II.C.3 参照)する。

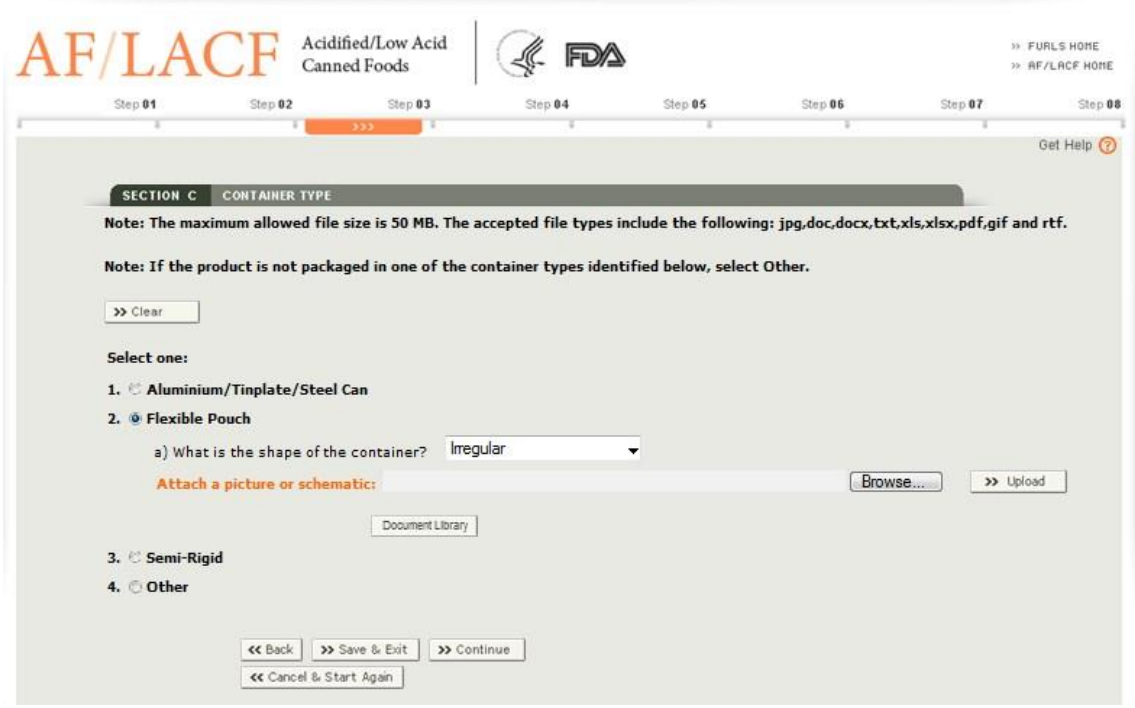

<span id="page-15-0"></span>図 1 –データ入力中に必要書類の添付を促す AF/LACF オンラインシステムの画面

フォームのセクションに必須情報全てを入力すると、AF/LACF オンラインシステムに 「Review」(レビュー)画面が表示される。このレビュー画面には提出前の全ての申請書が 表示されるので、ここから FDA のフォームの確認に備えた書類を任意で添付することがで きる。レビュー画面の詳細については本書のセクション II.O を参照すること。図 2 は、 「Review」(レビュー)画面に表示される「Additional Info」(追加情報)セクションの一

例を示している。この「Additional Info」(追加情報)画面は、「Browse」(閲覧)または 「Document Library」(文書ライブラリ)機能を選択するボタンを表示する。「Review」(レ

ビュー)画面での必要添付ファイルの追加方法については、後述(セクション II.C.4 参照) する。

<span id="page-16-1"></span>図 2 –追加情報–レビュー画面から文書を添付する

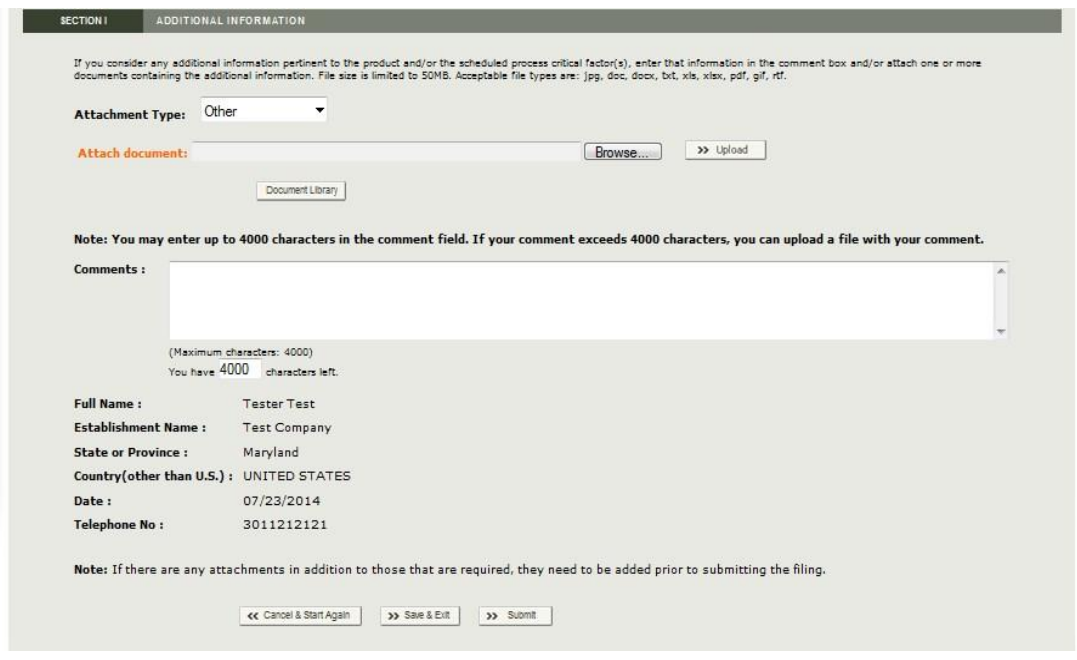

# <span id="page-16-0"></span>3. データ入力中に必要書類を添付する方法

a) 「閲覧」機能を使用して文書を添付する方法

「閲覧」機能を使用して自身のパソコンまたはネットワークから文書を添付する際の 手順は以下のとおりである。

- 「Browse」(閲覧)を選択して自身のパソコンシステムまたはネットワークファイ ルのフォルダを表示する(図 3 参照)。
- 添付する文書が入っているフォルダを選択し、さらにそのフォルダから文書を選択 する。
- 「Open」(開く)をクリックする。システムによりフォルダのパスとファイル名が 画面上に入力される(図 4 参照)。
- 「Upload」(アップロード)を選択する。アップロードされたファイル名とその容 量がシステムによって画面に表示される(図5参照)。またシステム上で(1)ファ イル内容が見られるリンクを選択する、または(2)添付した文書を取り外すことが できる。

# <span id="page-17-0"></span>図 3 –「閲覧」機能を選択した後のシステム画面

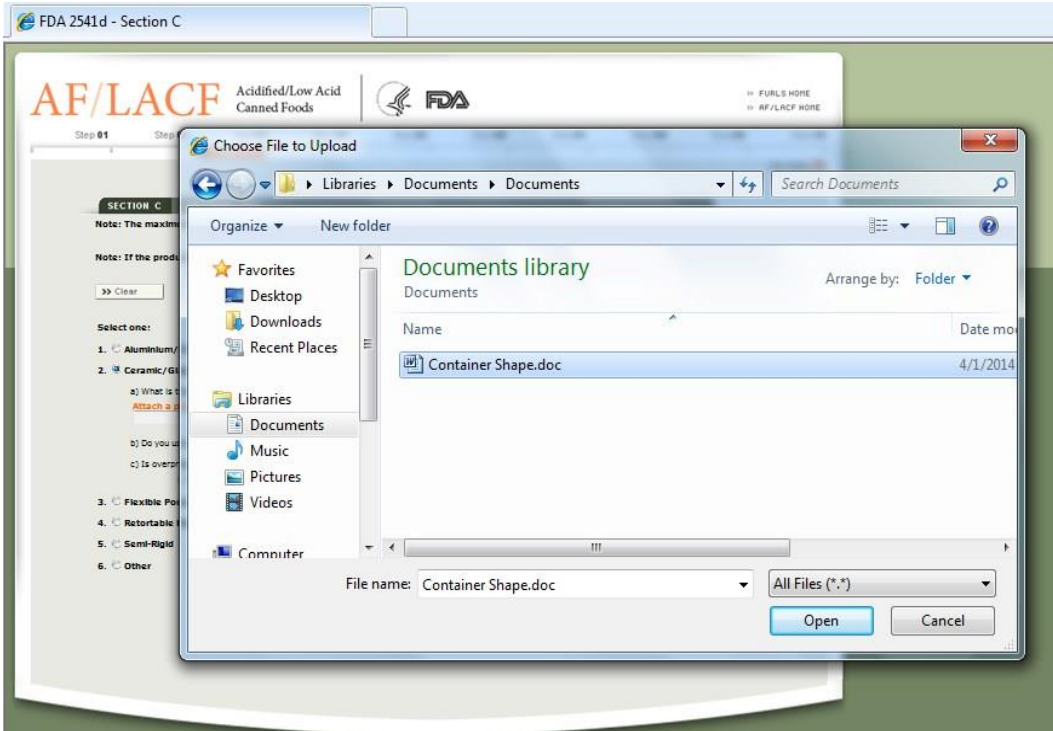

# <span id="page-17-1"></span>図 4 –「閲覧」機能を使用してフォルダとファイルを選択した後のシステム画面

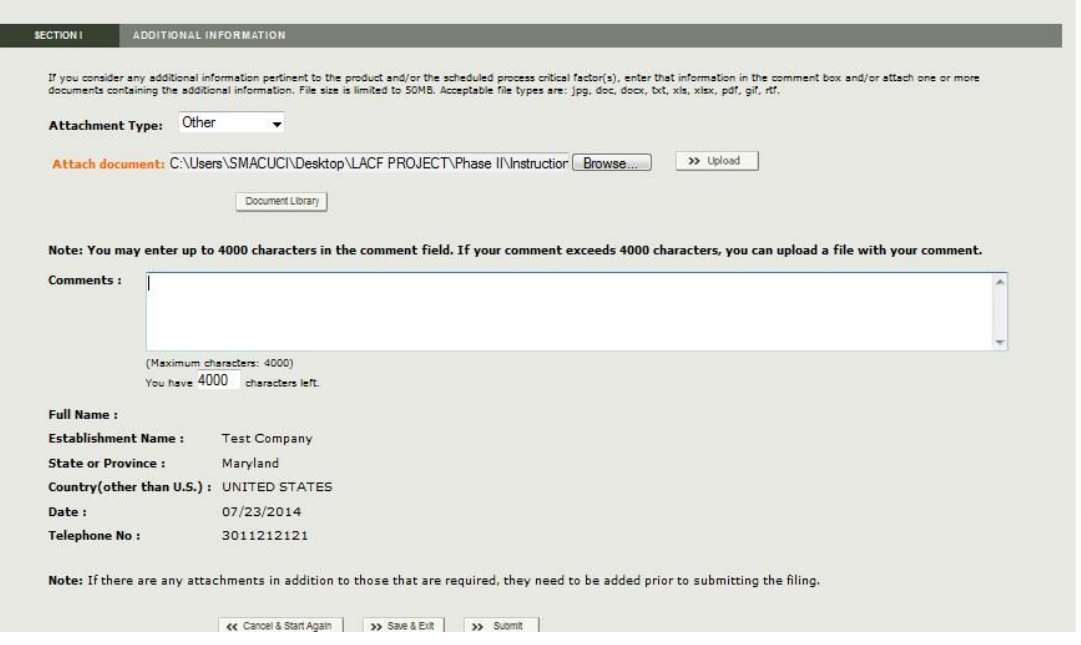

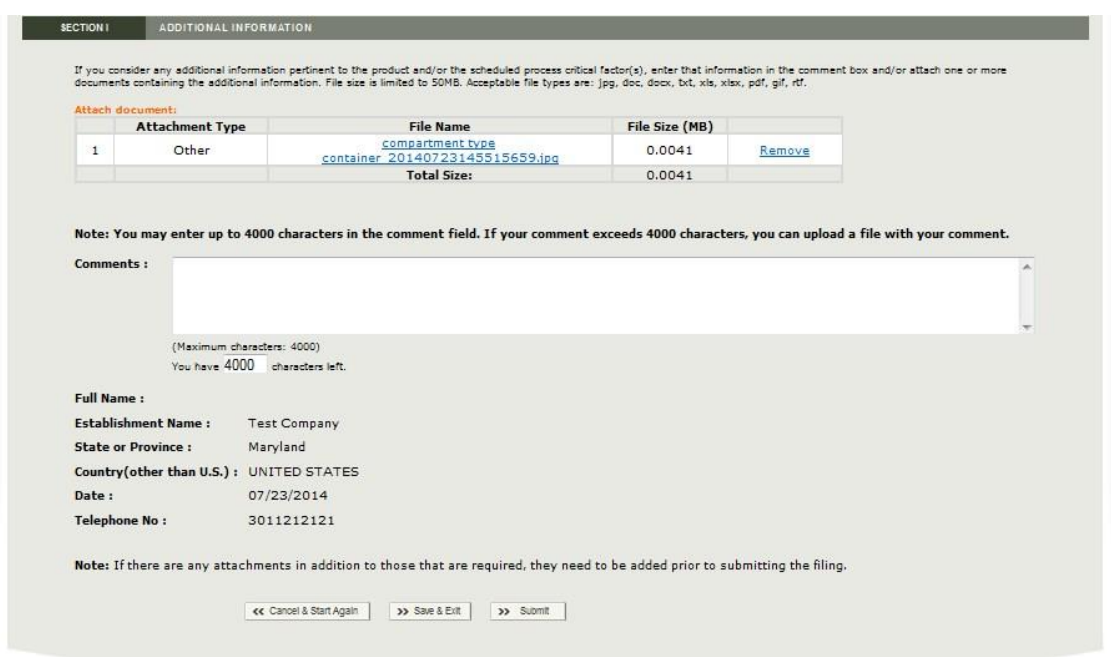

<span id="page-18-0"></span>図5-「閲覧」機能を使用して文書をアップロードした後のシステム画面

b) 「文書ライブラリ」機能を使用して文書を添付する方法

FCE の AF/LACF オンラインシステムにある「文書ライブラリ」から文書を添付す る際の手順は以下のとおりである。

- 「Document Library」(文書ライブラリ)を選択し、FCE の申請 SID に対応する 文書ライブラリを表示する(図 6 参照)。
- 添付する文書名の横にあるチェックボックスを選択する。
- 「Upload Selected Document Library」(選択した文書ライブラリをアップロード する)を選択する。 アップロードしたファイル名とその容量がシステムにより表示 される(図 7 参照)。またシステム上で(1)ファイル名からその内容が見られるリ ンクを選択する、または(2)添付した文書を取り外すことができる。

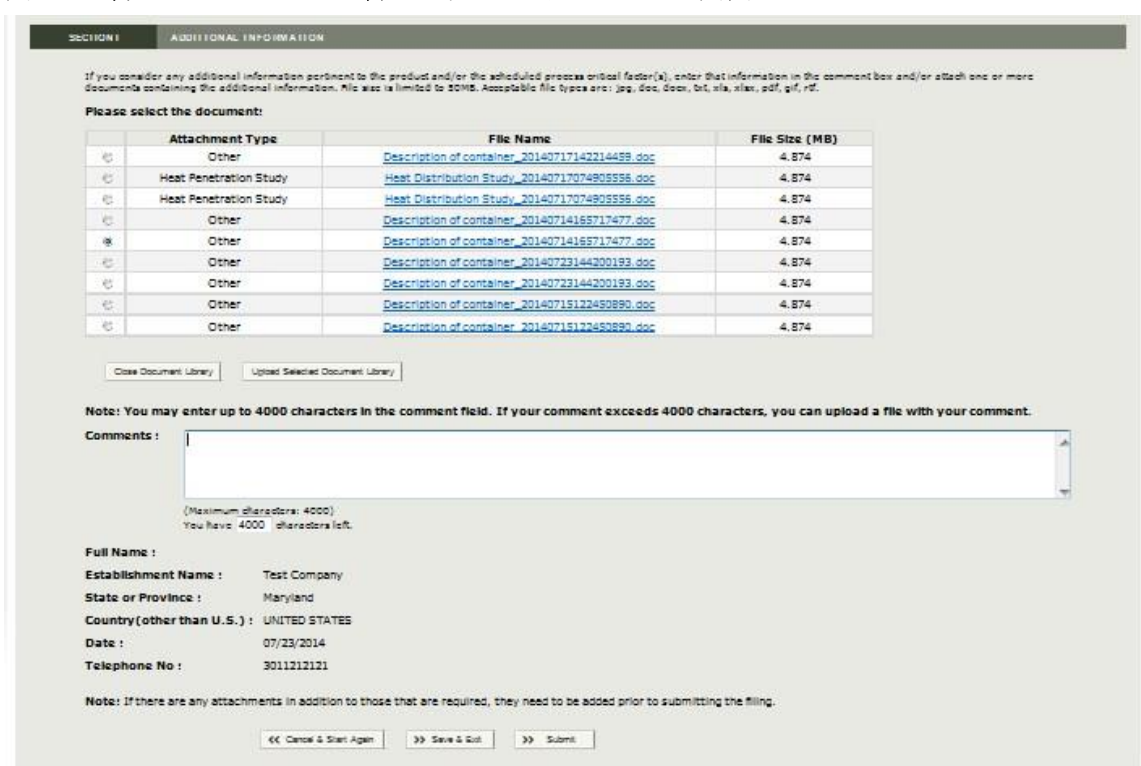

# <span id="page-19-0"></span>図 6 –文書ライブラリから文書を選択した時のシステム画面

# <span id="page-19-1"></span>図 7 –文書ライブラリで選択した添付文書とその容量を示すシステム画面

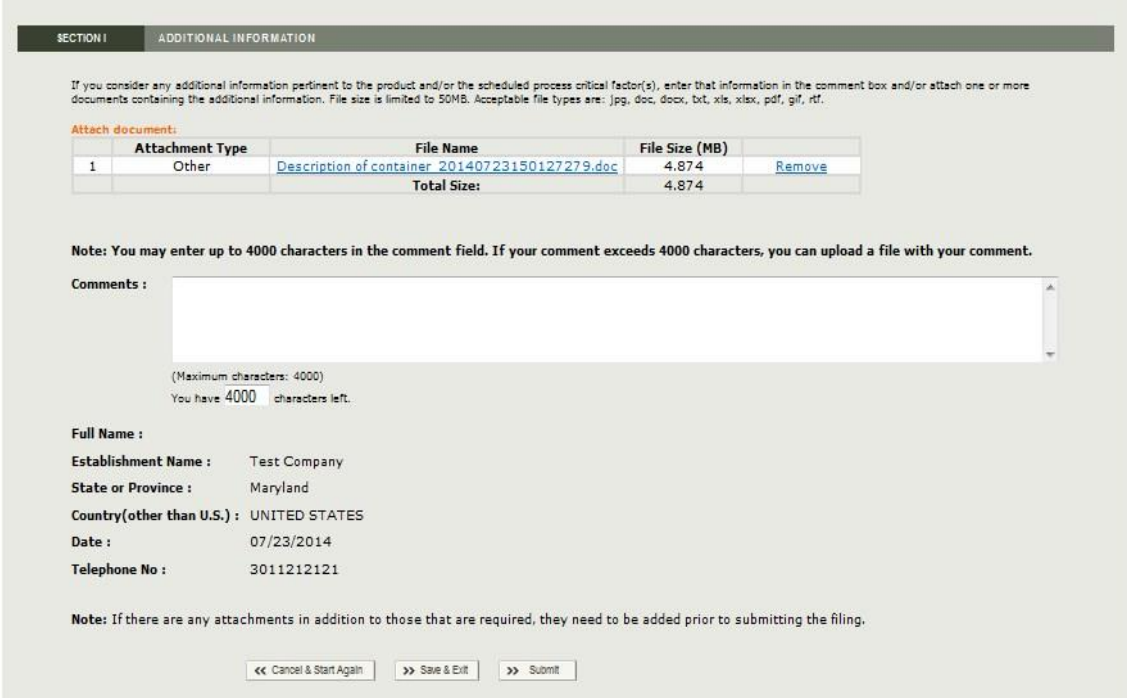

## <span id="page-20-0"></span>4. レビュー画面から任意で書類を追加する方法

「レビュー」画面の「追加情報」セクションでは、申請の最終確認の段階で追加書類が添 付できる。

「閲覧」または「文書ライブラリ」機能を使用して「レビュー」画面の「追加情報」から 文書を添付する際の手順は以下のとおりである。

- 「Type of Attachment」(添付ファイルの種類)の横にある下向きの矢印を選択し、 内容の一覧を表示させる。図 8 は、内容一覧の選択肢である「Memo/Letter」(メモ /レター)、「Study」(調査結果)、「Lab Report」(実験報告)、「Container Schematic」 ( 容 器 図 解 )、「 Retort Schematic 」( レ ト ルト 図 解 )、「 Other Supporting Documentation」(その他補足書類)を表示する画面の一例である。
- 「Browse」(閲覧)機能を選択し、セクション II.C.3.a のステップに従うか、ある いは「Document Library」(文書ライブラリ)機能を選択してセクション II.C.3.b のステップに従う。
- 添付書類の追加が完了するまで上記の作業を繰り返す。

# <span id="page-20-2"></span>図 8 –文書を添付する–添付ファイルの種類に関する内容一覧

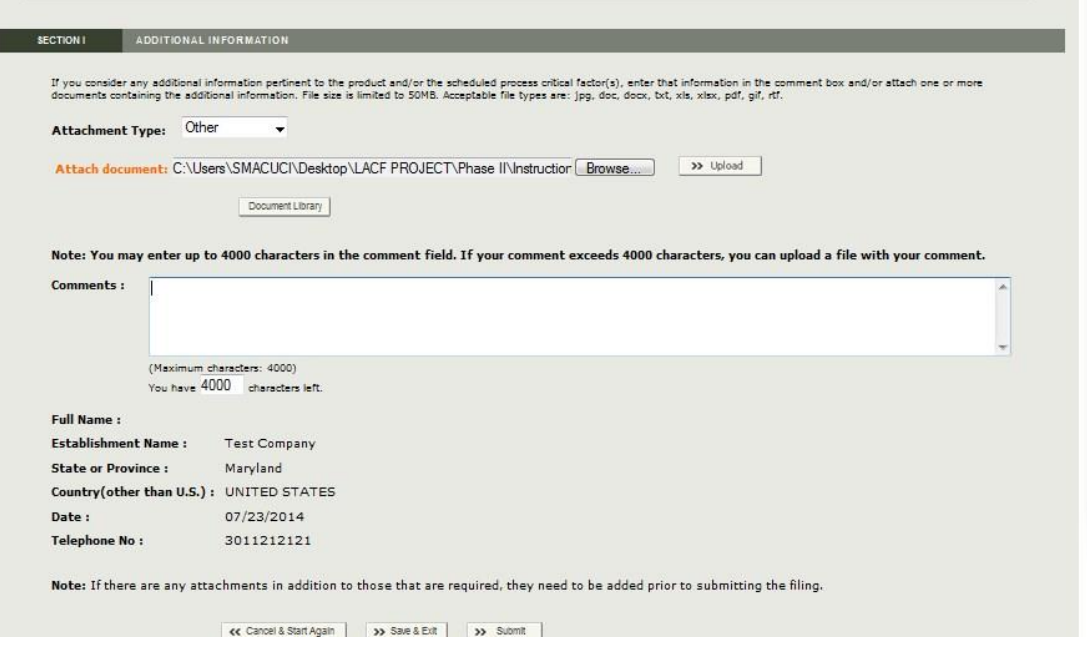

# <span id="page-20-1"></span>D. 特定の施設の工程申請書フォルダにアクセスする方法

特定の施設の殺菌条件工程申請書フォルダにアクセスする際は、自身の FIS アカウント から FIS 電子ポータルに入り、AF/LACF の「Main Menu」(メインメニュー)を選択す ること。FIS 電子ポータルへの入り方については参考文献 2 を参照すること。AF/LACF のメインメニューから「Access AF/LACF Process Filing」(AF/LACF 申請にアクセスす

る)を選択すること。

アクセス権限のある食品缶詰施設(FCE)番号の一覧がシステムにより表示される(図 9)。FCE 番号へのアクセス権限を 1 つでも持っていれば、システムの画面にはその FCE の 「FCE Process Filing Folder」(FCE 殺菌条件工程申請書フォルダ)のメインメニューが表 示される (図 10)。

図 9 は、施設連絡責任者(ECP)であれば見ることのできる「FCE 一覧」のメインメニ ューを示す画面の一例である。画面上の「Manage User Role and Access」(ユーザーの役 割とアクセスを管理する)機能は、ユーザーが ECP として権限が与えられている場合のみ 表示される。

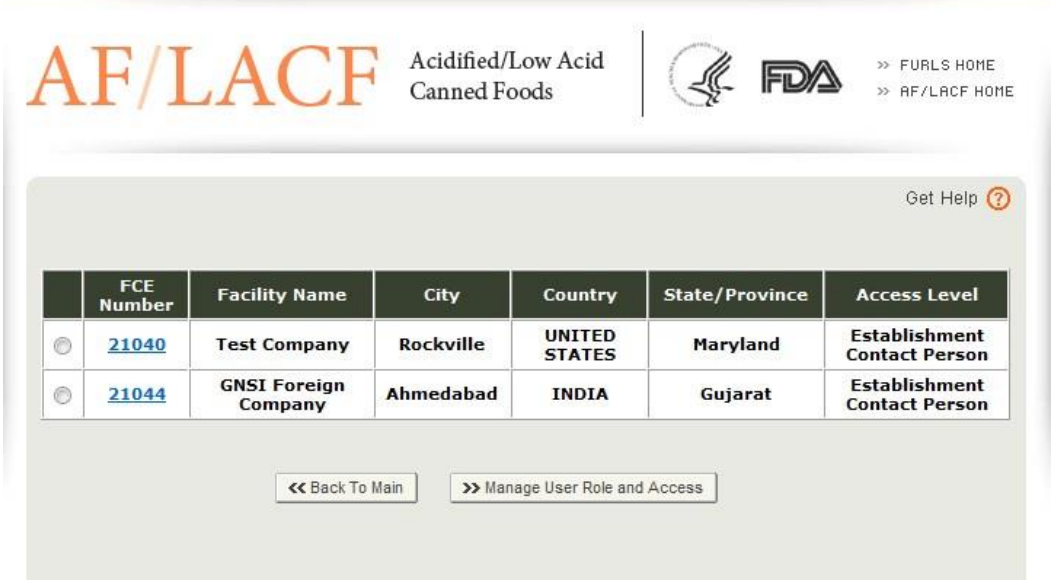

<span id="page-21-0"></span>図 9 –FCE 一覧のメインメニュー例

該当する FCE 番号を選択し、当該施設の FCE 工程申請書フォルダのメインメニューに 行く。AF/LACF の申請書フォルダのメインメニュー画面は、FCE の AF/LACF オンラ インシステムの既存の情報により異なる。例えば、下書きフォルダに工程申請書がなければ (例:ユーザーが作成した工程申請書が全て提出済みだった場合)、AF/LACF の工程申請 書フォルダのメインメニューには、下書きフォルダ内に申請書類がないことを示すゼロ(0) が表示される。

図 10 は、施設連絡責任者 (ECP) であれば見ることのできる FCE 工程申請書フォルダ のメインメニュー画面の一例である。ECP として権限のあるユーザーにはシステム上全て 同画面が表示され、それ以外のユーザーには「Manage User Role and Access」(ユーザー の役割とアクセスを管理する)機能は表示されない。

# <span id="page-22-1"></span>図 10 –FCE 工程申請書フォルダのメインメニュー

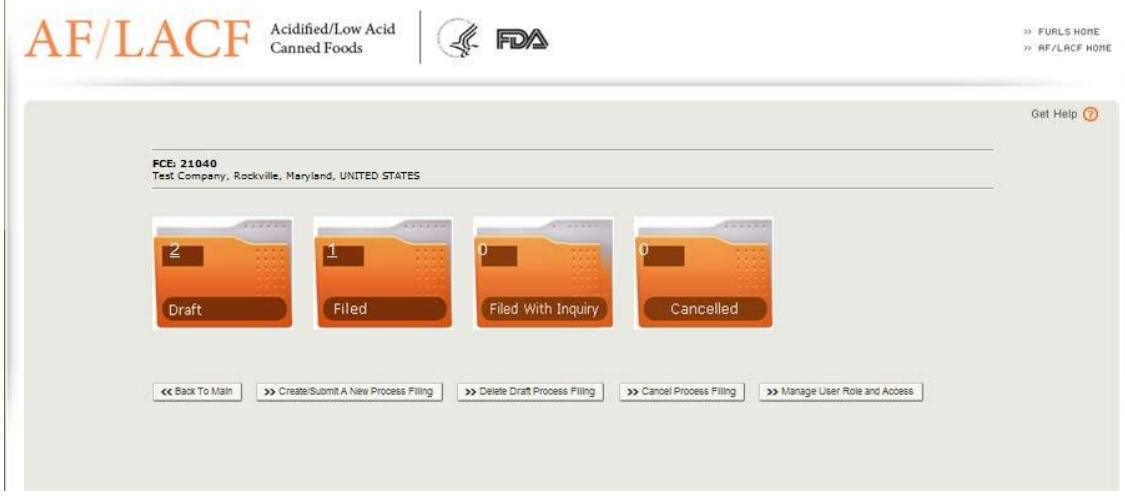

「Create/Submit a New Process Filing」(新しい工程申請書を作成/提出する)を選択 すること。システム上に「Process Methods and Forms」(加工方法とフォーム)画面が表 示される。加工方法とフォームの選択については本書のセクション II.E を参照すること。

# <span id="page-22-0"></span>E. 加工方法とFDAフォーム

図 11 は、選択可能な加工方法とフォームを表示する画面である。「Form 2541g – Low-Acid Retorted Method」(フォーム 2541g – 低酸性無菌システム)を選択し、「Continue」 (続行) ボタンを選択して提出プロセスを開始すること。

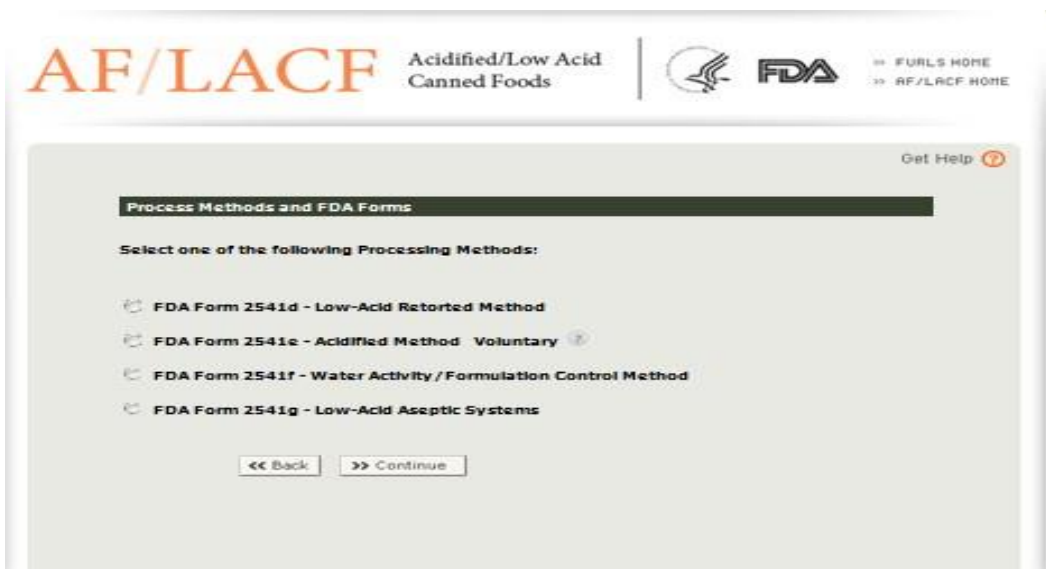

<span id="page-22-2"></span>図 11 –加工方法と FDA フォームの画面

# <span id="page-23-0"></span>F. フォームトップ – 食品缶詰施設番号と識別番号

システムでは「セクション A」の前に、FCE と加工方法/FDA フォームの選択に基づい て、フォーム FDA 2541g のトップに FCE 番号と識別番号 (SID) が自動的に入力される (図 12)。「Date Received by FDA」(FDA 受領日)は FDA に電子申請をした日付を示し、 完了した申請に表示される。SID およびその付与方法に関する詳細情報の説明のセクショ ン II.F.2 を参照すること。

# <span id="page-23-3"></span>図 12 –加工方法と FDA フォームを選択した時の画面表示

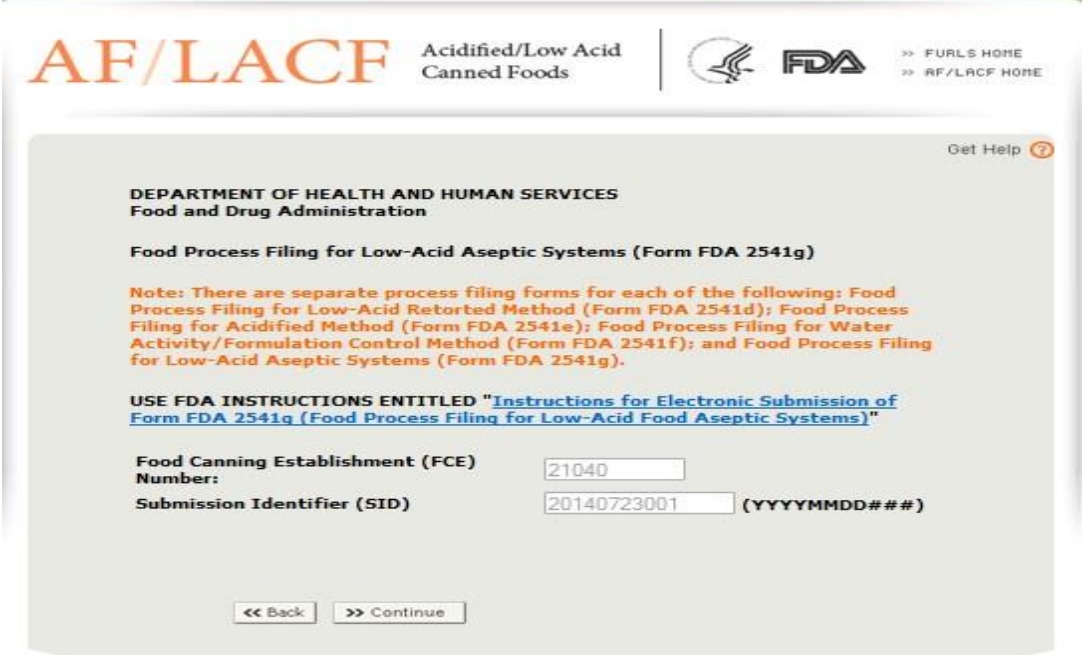

# <span id="page-23-1"></span>1. 食品缶詰施設 (FCE) 番号

FCE 番号はシステムにより自動的に入力される。

# <span id="page-23-2"></span>2. 識別番号(SID)

SID は新規の工程申請と関連付けられた番号で重複しないものである。SID はシステム により付与される。FCE 番号と SID の組み合わせにより工程申請フォームを特定する。

SID は以下の組み合わせである。

- (1) 工程申請フォームの作成日付(例:年、月、日)
- (2) 同日に作成された複数のフォームを区別する連続番号。連続番号は 001 から始まり 002、003 と、同日に作成された全てのフォームを重複なく特定するべく継続する。

同日に工程申請フォームを複数種類作成した場合(例:同日にフォーム FDA 2541g を 3 つ、フォーム FDA 2541f を 3 つ作成)、連続番号が作成されたフォームに順番に 001 から

付与されていき、それぞれのフォームの種類について 001 から始まるのではない(以下の 例を参照)。

電子媒体で複数作成すると SID がシステムにより付与され、以下のフォーマットで自動 的にフォームに入力される。

「YYYY-MM-DD/SSS」

つまり

「YYYY」は暦年を示す(例:2013 年、2014 年)

「MM」は月を示す(例:02→2 月、10→10 月)

「DD」は日を示す(例:02→2 日、19→19 日、30→30 日)

「SSS」は付与された連続番号を示す(例:001、002、003)

SID の例は以下のとおりである。

2013-02-22/001:2013 年 2 月 22 日に作成された 1 番目のフォーム FDA 2541g 2013-02-22/002:2013 年 2 月 22 日に作成された 2 番目のフォーム FDA 2541g 2013-02-22/003:2013 年 2 月 22 日に作成された 3 番目のフォーム FDA 2541g 2013-02-22/004:2013 年 2 月 22 日にフォーム FDA 2541f で作成された 4 番目の 手順申請フォーム

2013-02-22/005:2013 年 2 月 22 日に FDA 2541f で作成されたフォーム 5 番目の 手順申請フォーム

2013-02-22/006:2013 年 2 月 22 日に FDA 2541f で作成されたフォーム 6 番目の 手順申請フォーム

# <span id="page-24-0"></span>G. ステップ1 – セクションA:製品情報

上記図 12 のフォーム FDA 2541g のトップ画面から、「Continue」(続行)を選択するこ と。ステップ 1(セクション A)が表示される。

図13は、新しい工程申請書を作成する際のステップ1(セクションA)の画面である。

# <span id="page-25-2"></span>図 13-ステップ 1 (セクション A) 製品情報

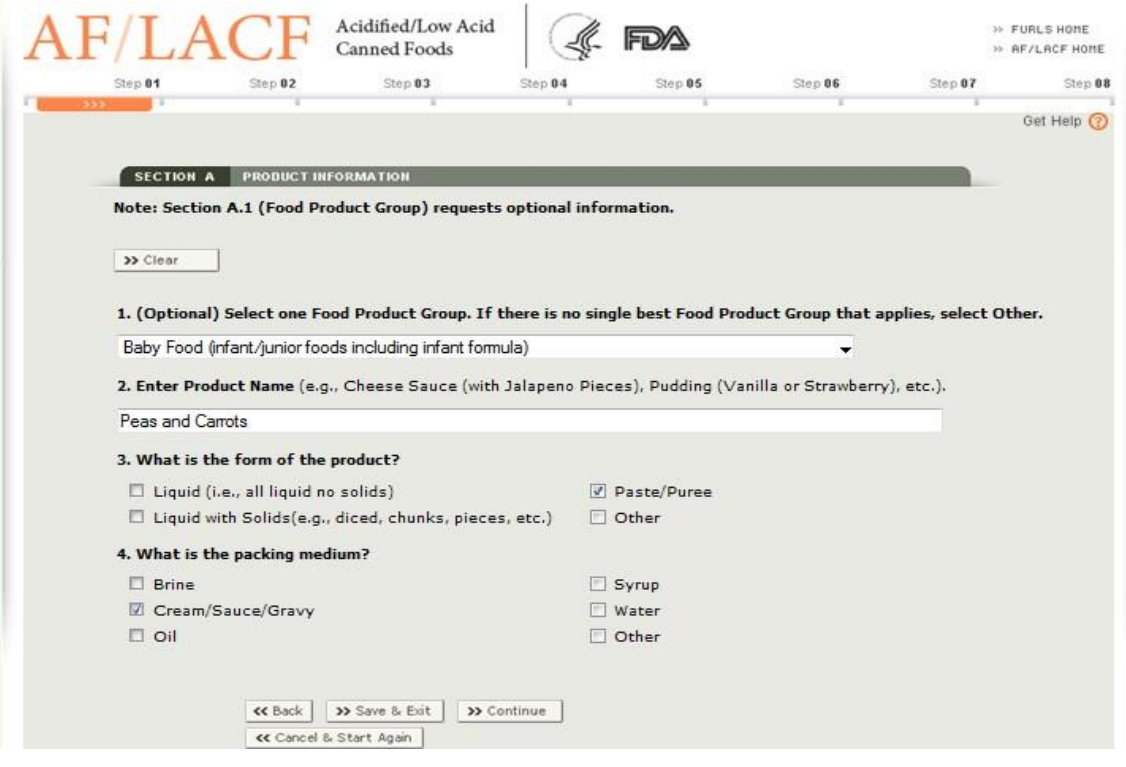

電子申請システムのステップ 1 (セクション A) は、製品名、製品の形状(例:ホール、 カット)、充填媒体(例:塩水、全て液体)に対する必須項目がある。またステップ 1(セ クション A)には、食品製品グループに関する任意情報もある(例:野菜、ベビー食品)。

# <span id="page-25-0"></span>1. 食品製品グループ(任意)

製品の特性をより理解するべく「食品製品グループ」についての情報を求めている。提供 された情報は、営利を目的とする施設に対し、FDA が調査をする優先度を決定する際に役 立つ。食品製品グループは任意情報である(必ずしも特定する必要はない)。この情報を入 力するにあたり適当な食品製品グループがない場合は「Other」(その他)を選択すること。

# <span id="page-25-1"></span>2. 製品名の入力

容器内の実際の食品または配合食品について記述すること(例:にんじんジュース、かぼ ちゃピューレ、チキンスープ、チーズソース)。

• 製品名が外国語の場合は、最初にその英語名を入力し、その後に丸括弧で外国語名を入 力すること(例:cheese sauce (sauce au fromage))。

製品名には学名を含むことができる。学名がラテン語の場合は、その学名の一般的な 英語の訳語または表記も製品名に入れる必要がある(例:potato soup (Solanum Tuberosum pulmentum))。

• ブランド名は、異なる計画工程で製造された製品を区別するのに必要でない限り、製品 名に含むことはできない。

製品名に特殊な種類や加工方法、あるいは官能特性や視覚特性を示す限定的な用語を含 む製品もある。また、製品の中には仕切りで分けられて、複数の種類の食品を含んでいるも のもある。そのような製品については、それらの特性を明記すること。ただし、組成がわず かしか違わない複数の製品について同じフォーム FDA 2541g を提出する場合は、それらの わずかな組成の違いを製品名と合わせて示すこと(セクション II.A の説明を参照)。例えば、 ストロベリーフレーバー、バニラフレーバーで作った飲料について同じフォーム FDA 2541g で提出しようとする場合は、それらのフレーバーを製品名の一部として示すこと。以 下に製品名の例を示す。

- (2 つの調合内容を 1 つで申請する場合)、「ココナツウォーター」や「水」ではなく、 「ココナツウォーター(バナナまたはストロベリー)」と入力する。
- 「エナジードリンク」ではなく、「エナジードリンク(チョコレートフレーバー)」と入 力する。
- 「チーズソース」ではなく、「チーズソース(ハラペーニョ入り)」と入力する。
- (複数の乳製品を 1 つで申請する場合)、「牛乳」ではなく、「牛乳(1%、2%、または 100%)」と入力する。

#### <span id="page-26-0"></span>3. 製品の形状

製品形状は容器の特徴ではなく、製品そのものの形や外観に関するものである(例:液体 の中に個体も入っているかどうか、製品がペーストなのかピューレなのか)。

申請フォームにあるリストから製品形状を 1 つまたは複数選択すること。製品に個体が 入っておらず全て液体の場合は、「Liquid」(液体(個体を全く含まず液体のみなど))を選 択すること。本書のセクション II.A にある条件においては、同じフォーム FDA 2541g で複 数の製品形状が報告できる。リスト内に適当な製品形状がない場合は「Other」(その他)を 選択し、所定の欄に製品の形状について入力すること。

#### <span id="page-26-1"></span>4. 充填媒体

「充填媒体」は概して、固形部分に対し液体をかけた、あるいは加えた製品の液状部分の ことである。本書のセクション II.A にある条件においては、同じフォーム FDA 2541g で複 数の充填媒体が報告できる。

フォームにあるリストから充填媒体を 1 つまたは複数選択すること。製品が液体のみの 場合には、「None」(なし)を選択すること。当てはまるものがない場合は、「Other」(その 他)を選択し、所定の欄に充填媒体を入力する。

本セクションの入力が完了したら「Continue」(続行)を選択すること。

# <span id="page-27-0"></span>H. ステップ2 – セクションB:管理規則

フォーム FDA 2541g の適用対象の製品は、米国連邦規則集 21 CFR 108.35 と 21 CFR パ ート 113 に従って規制される低酸性無菌システムのみである。フォーム FDA 2541g は、無 菌システムを使用してパッケージされている場合であっても、4.60 を下回る pH 値で最終 的に均衡する酸性食品には適用されない。無菌システムを使用したパッケージで包装され た酸性食品については、フォーム FDA 2541e を使用すること。

フォーム FDA 2541g は低酸性食品にのみ適用されるため、本電子システムでは、「管理 規則」はフォームの「セクション B」で自動的に入力されるので、自身での入力は不要であ る。本電子システムではフォームに正しい管理規則が自動的に入力されるため、ステップ 2

(セクション B)はスキップしてステップ 3 (セクション C)が表示される。参考までに、 図 14 は、管理規則が自動的に入力されたステップ 2 (セクション B) の画面である。

データ入力中のこの段階では「Save and Exit」(保存して終了)が選択できる。それによ り、ここまで入力した全ての情報が「Draft Folder」(下書きフォルダ)に保存される。 「Continue」(続行)を選択してステップ 3 の情報の入力に進むこともできる。

# <span id="page-27-2"></span>図 14 –ステップ 2(セクション B)管理規則

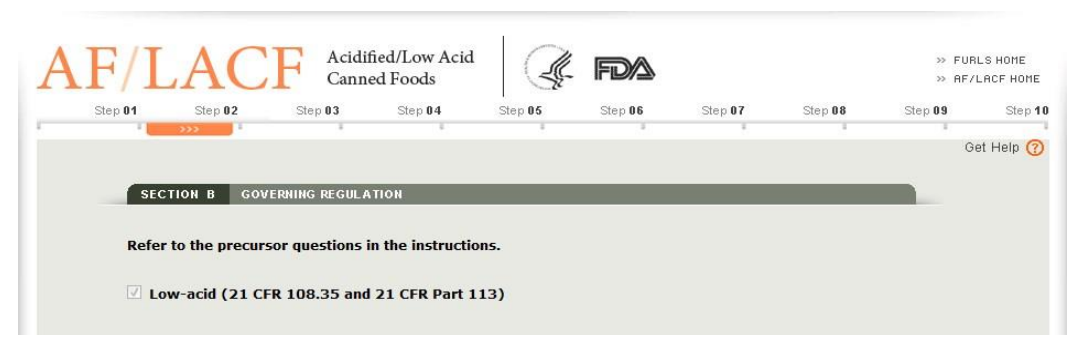

#### <span id="page-27-1"></span>I. ステップ3 – セクションC:容器の種類

種類の異なる容器や同じ種類でもサイズが異なる容器は、別々のフォーム FDA 2541g と して申請しなければならない。そのため、提出するフォーム FDA 2541g では、必ず 1 つの 容器の種類を選択すること。同じ製品について追加で容器の種類および/または異なる容 器のサイズを申請する場合は、1 つの容器の種類およびサイズの製品のフォームを複製し、 そのフォーム上で情報を編集して、異なる容器の種類および/またはサイズを反映するこ とができる(参考文献 2 のフォームの複製方法に関する説明を参照)。容器の種類について の技術的な情報は付録 A の「容器の種類と形状」を参照すること。

図 15 は、ステップ 3 (セクション C) で選択できる容器の種類を示す画面の一例である。

# <span id="page-28-1"></span>図 15-ステップ 3 (セクション C) 容器の種類

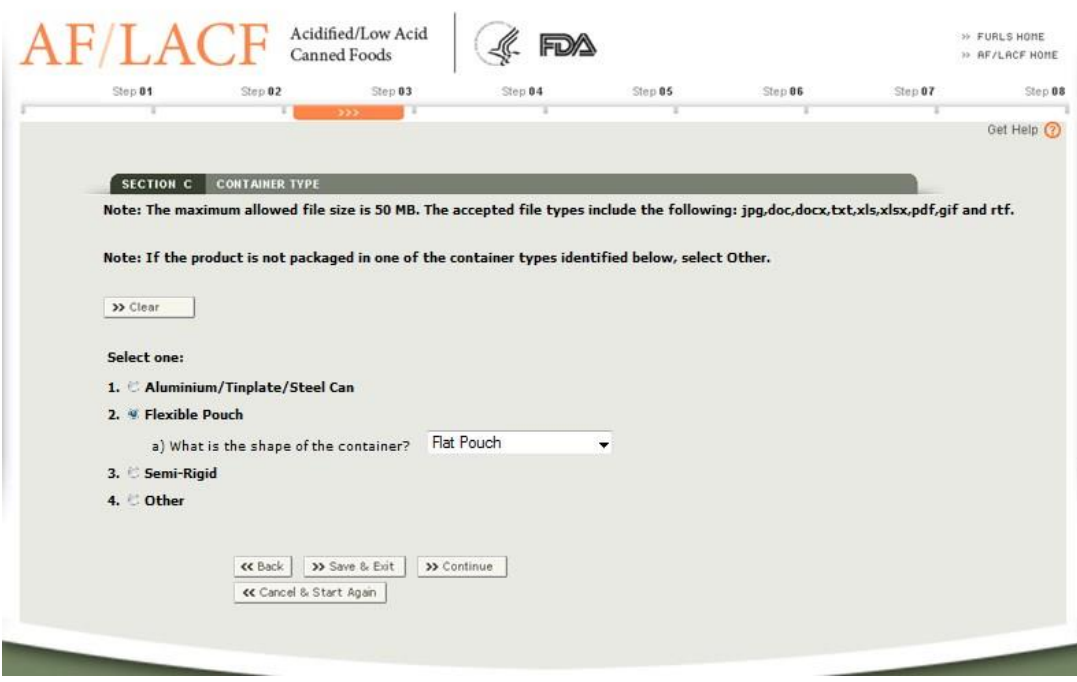

# <span id="page-28-0"></span>1. アルミニウム/ブリキ/スチール缶

フォーム FDA 2541g にある最初の容器の種類は、非伸縮性金属全ての容器が対象である (例:アルミニウム3、ブリキ、スチール缶)。容器が金属の階層と別素材の階層(例:板紙 やポリマー)とで構成されている場合は、「Aluminum/Tinplate/Steel Can」(アルミニウム /ブリキ/スチール缶)は選択しないこと4。

a) 容器の形状

 $\overline{a}$ 

最も適当な容器の形状を選択すること。容器が非対称の形状である場合は「Irregular」 (規格外)を選択し、写真または図解を添付すること。適当な形状がない場合は「Other」 (その他)を選択し、写真または図解を添付すること。書類の添付方法については、本 書のセクション II.C を参照すること。

b) 容器の構成部品点数

2 ピース容器は、一端が缶本体の一部となっている容器である。サイドシームはなく、 一端だけが二重巻締の構造によって接合されている。

3 ピース容器は、缶本体と接合された 2 つの端で構成されている。3 ピース容器であ ることは、サイドシームの存在によって確認できる。サイドシームは円筒の端から端ま

<sup>3</sup> アルミニウム缶は、半剛性容器ではなく非伸縮性金属の容器とする。

<sup>4</sup> 金属製容器とそれ以外の素材の容器とを組み合わせたものは、レトルト可能な板紙製容器 または半剛性容器とする。

での全長にわたっている。サイドシームは接着または溶接されている。

該当する場合は「2-piece container」(2 ピース容器)、「3-piece container」(3 ピース 容器)、もしくは両方が選択できる。

データ入力中のこの段階では「Save and Exit」(保存して終了)が選択でき、また 「Continue」(続行)を選択してステップ 4(セクション D)に進むことができる。

#### <span id="page-29-0"></span>2. フレキシブルパウチ(軟包材)

フォーム FDA 2541g にある 2 番目の容器の種類は、可撓性材料の容器が対象である。 フレキシブルパウチ(軟包材)は、形状が固定されない食品容器である。最終的な形状は 充填および密封時の内容物により決まる。このフレキシブルパウチは、積層ポリマーからな る柔軟性のあるパネルで構成されている。積層ポリマーの構造は食品や加工方法、用途によ って異なる。また金属箔層を含むものもある。

a) 容器の形状

適当な容器の形状を選択すること。形状が「Irregular」(規格外)または「Other」(そ の他)の場合は、パウチの写真か図解を添付すること。書類の添付方法については、本 書のセクション II.C を参照すること。

データ入力中のこの段階では「Save and Exit」(保存して終了)が選択でき、また 「Continue」(続行)を選択してステップ 4(セクション D)に進むことができる。

#### <span id="page-29-1"></span>3. 半剛性容器

フォーム FDA 2541g にある 3 番目の容器の種類は、半剛性素材の容器が対象である。 半剛性容器は、大気圧下で形状が製品の充填によって変わらない容器のことである。ただ し、付加的な外圧によって形状が変わることがある。

a) 容器の形状

最も適当な容器の形状を選択すること。形状が「Irregular」(規格外)または「Other」 (その他)の場合は、写真または図解を添付すること。書類の添付方法については、本 書のセクション II.C を参照すること。

b) 仕切りのない単一容器

容器がひとつの素材でできており、なおかつ両端が一体化している場合は「Yes」(は い)を選択し、設問 d に進むこと。そうでない場合は「No」(いいえ)を選択し、設問 c に進むこと。

c) 仕切り付き容器

仕切り付き容器は、複数の食品を入れる容器のことで(例:トウモロコシとサヤイン ゲンでできたそれぞれのベビーフードが、1 つの容器内で仕切られた区画に別々に入っ ている)、食品は単一の容器内で加工される。

容器内に複数の区画があり、その区画に異なる食品を含む場合は「Yes」(はい)を選 択し、その区画の数を明示すること。

そうでない場合は「No」(いいえ)を選択すること。

d) 容器本体の主要素材

容器ストックの製造に使用した主要素材を、重量を基準にして選択すること。「Other」 (その他)を選択した場合は、「Other」(その他)の横に詳細を入力すること。

設問 3.b で「Yes」(はい)を選択(仕切りのない単一容器を示す)した場合、このセ クションの残りの設問をスキップし、ステップ 4(セクション D)に進むこと。そうで ない場合には、設問 e および f に進むこと。

e) 容器の蓋部分の主要素材

蓋ストックの製造に使用した主要素材を、重量を基準にして選択すること。「Other」 (その他)を選択した場合は、「Other」(その他)の横に詳細を入力すること。容器が 巻取板紙のブリックパックで蓋がない場合は、「Not Applicable」(該当しない)を選択 すること。

f) 容器本体へ蓋を取り付ける方法

蓋が本体にどのように取り付けられているかについて適当な構造を選択すること。 「Other」(その他)を選択した場合は、「Other」(その他)の横に詳細を入力すること。 容器が巻取板紙のブリックパックで蓋がない場合は、「Not Applicable」(該当しない) を選択すること。

データ入力中のこの段階では「Save and Exit」(保存して終了)が選択でき、また 「Continue」(続行)を選択してステップ 4 (セクション D)に進むことができる。

#### <span id="page-30-0"></span>4. その他の容器

フォーム FDA 2541g にある 4 番目の容器の種類は、上記以外の容器が対象である。

フォームにある容器の種類が該当しない場合は「Other」(その他)を選択し、容器の種類 を入力すること。

- a) 容器の図解または写真を添付すること。書類の添付方法については、本書のセクショ ン II.C を参照すること。
- b) 容器ストックの製造に使用した主要素材を、重量を基準にして明記すること。これは 容器ストックの最大重量値の構成要素となるものである。
- c) 蓋ストックの製造に使用した主要素材を、重量を基準にして明記すること これは蓋ストックの最大重量値の構成要素となるものである。容器に蓋が付いてい ない場合は、「Not Applicable」(該当しない)を選択すること。
- d) 蓋を本体に取り付ける際に使用した方法を明記すること。容器に蓋が付いていない 場合は、「Not Applicable」(該当しない)を選択すること。

データ入力中のこの段階では「Save and Exit」(保存して終了)が選択でき、また 「Continue」(続行)を選択してステップ 4(セクション D)に進むことができる。

# <span id="page-31-0"></span>J. ステップ4 – セクションD:容器のサイズ

ステップ 4 (セクション D) には、容器のサイズに関する情報が入る。D.1 (寸法) の項 目を全て記入すること。ただし、パッケージの無菌化が容器の寸法に左右されない場合には、 容器の寸法ではなく、容器の容量を記入してもよい。セクション D.3(正味重量)は任意で ある。製品は容器の形状がさまざまである(本文書の容器の形状に関する情報の説明のセク ション II.I 参照)。円筒形(ボウル、楕円を含む)の場合は「a」を選択し、容器のサイズを 報告すること。長方形(トレーを含む)、規格外形状、パウチの場合は「b」を選択して、容 器のサイズを報告すること。容器の寸法は英単位(整数インチと 16 分の 1 インチ)で報告 すること。図 16 は、容器の寸法に関するデータ入力時の画面である。

例については、付録 B「容器の寸法測定」を参照すること。

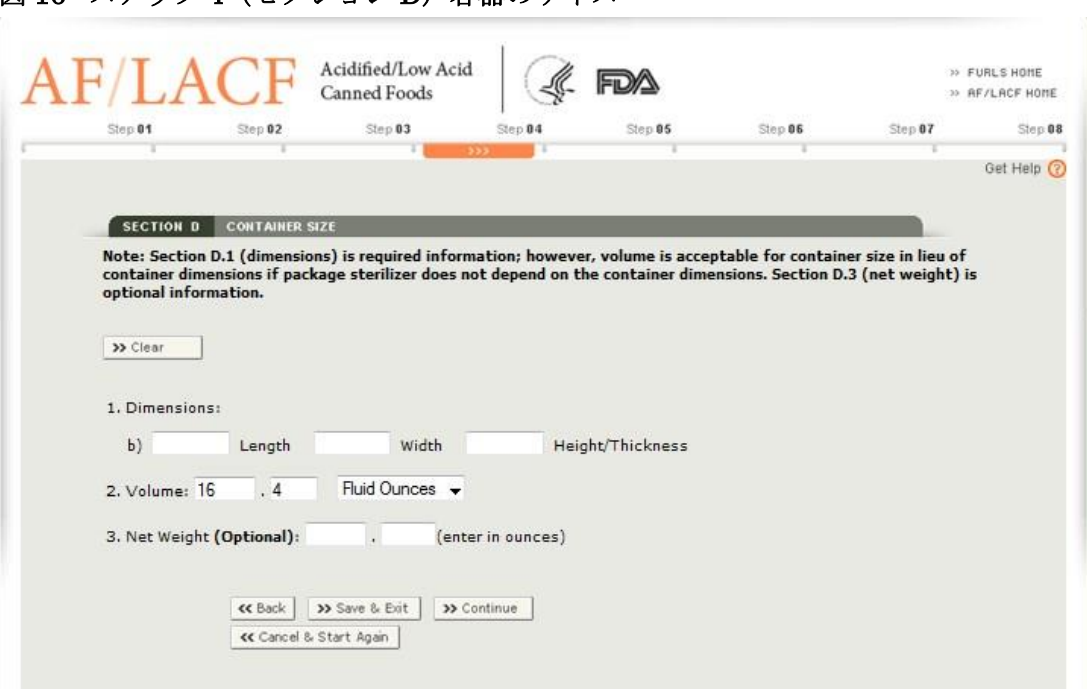

# <span id="page-32-0"></span>1. 寸法:

a) 直径と高さ

円筒形の(ボウル、楕円を含む)容器の直径と高さの詳細を入力すること

b) 全長、幅、高さ/厚さ

<span id="page-32-1"></span>図 16-ステップ 4 (ヤクション D) 容器のサイズ

円筒形容器以外の容器については、全長、幅、高さ/厚さの詳細を入力すること。

直径、全長、幅、高さ/厚さの寸法を入力する際は、インチでの寸法を反映するコードと なる概数を作成して表すること。コードの最初の部分はインチで表した寸法の整数部分で あり、最後の 2 桁はインチで表した寸法の端数の部分を 16 分の 1 インチで表したものであ る。以下がその例である。

- 寸法が 12 と 16 分の 8 インチの場合、コードは 12 と 08 を使って「1208」となる。
- 寸法が 5 と 16 分の 15 の場合、コードは 5 と 15 を使って「515」となる。
- 寸法が 3 と 4 分の 3 の場合、まず 4 分の 3 インチを 16 分の 1 で表して「16 分の 12」 とする。そして、3 と 12 を使ってコードは「312」となる。
- 寸法が 4 インチの場合、コードは 4 と 00 を使って「400」となる。
- 寸法が 4 と 8 分の 1 インチの場合、まず 8 分の 1 インチを 16 分の 1 で表して「16 分 の 2」とする。そして 4 と 2 を使ってコードは「402」となる。

16 分の 1 インチに満たないサイズについては、概数で表すことが必要になる場合がある。

概数で表す場合、測定値によって切り上げ、もしくは切り捨てをすることができる。例えば、 16 分の1の半分より「大きい数」に近いなら端数を切り上げ、16 分の1の半分より「小さ い数」に近いなら端数を切り捨てる。以下がその例である。

- 直径が 3 と 16 分 7 のインチで、幅が 2 インチと 16 分の 1 インチの 4 分の 1 の場合、 概数で表した寸法は「307×200」となる。
- 直径が 4 と 16 分の 5 インチで幅が 3 と 16 分の 1 インチ、さらに高さが 0.906(16 分 の 14 と 16 分の 1 インチの 2 分の 1) の場合、概数で表した寸法は「405×301×015」 となる。

#### <span id="page-33-0"></span>2. 容積

容積は、最大で整数 3 桁、小数点以下 1 桁までで入力し、適切な単位を選択する。

#### <span id="page-33-1"></span>3. 正味重量(任意)

この設問では、製品の正味重量を示すことができる。正味重量の情報は申請フォームにお いて必須ではないが、情報を入力することで、FDA の審査官が申請フォームに記述の製品 と照合させて製品試験をする際の助けとなる場合がある。

容器内あるいはパッケージ内の食品の量のみを正味量として記述すること。容器、または 包装材や梱包資材の重量は含まないこと。正味重量を測定する際は、空容器や蓋、包装材、 梱包資材の平均重量を、食品を充填させた容器の平均重量から差し引くこと。

この任意情報を提供する際は、正味重量はオンスで入力すること。この数値は、最大で整 数 3 桁、小数点以下 2 桁までとする。

データ入力中のこの段階では「Save and Exit」(保存して終了)が選択でき、また 「Continue」(続行)を選択してステップ 5(セクション E)に進むことができる。

# <span id="page-33-2"></span>K. ステップ5 – セクションE. 加工方法

加工方法では、容器に詰める前の段階で食品をどのような方法によって商業的無菌状態 にしているのかについての概要を記述する。セクション E では、パッケージを殺菌するシ ステムについてではなく、製品自体の加工方法(殺菌システムを含む)についての情報のみ を記載するよう注意すること。パッケージ殺菌システムについての情報は、ステップ 7(セ クション G)に記載すること。図 17 は、セクション E - 加工方法の表示画面の一例である。

# <span id="page-34-1"></span>図 17-ステップ 5 (セクション E) 加工方法

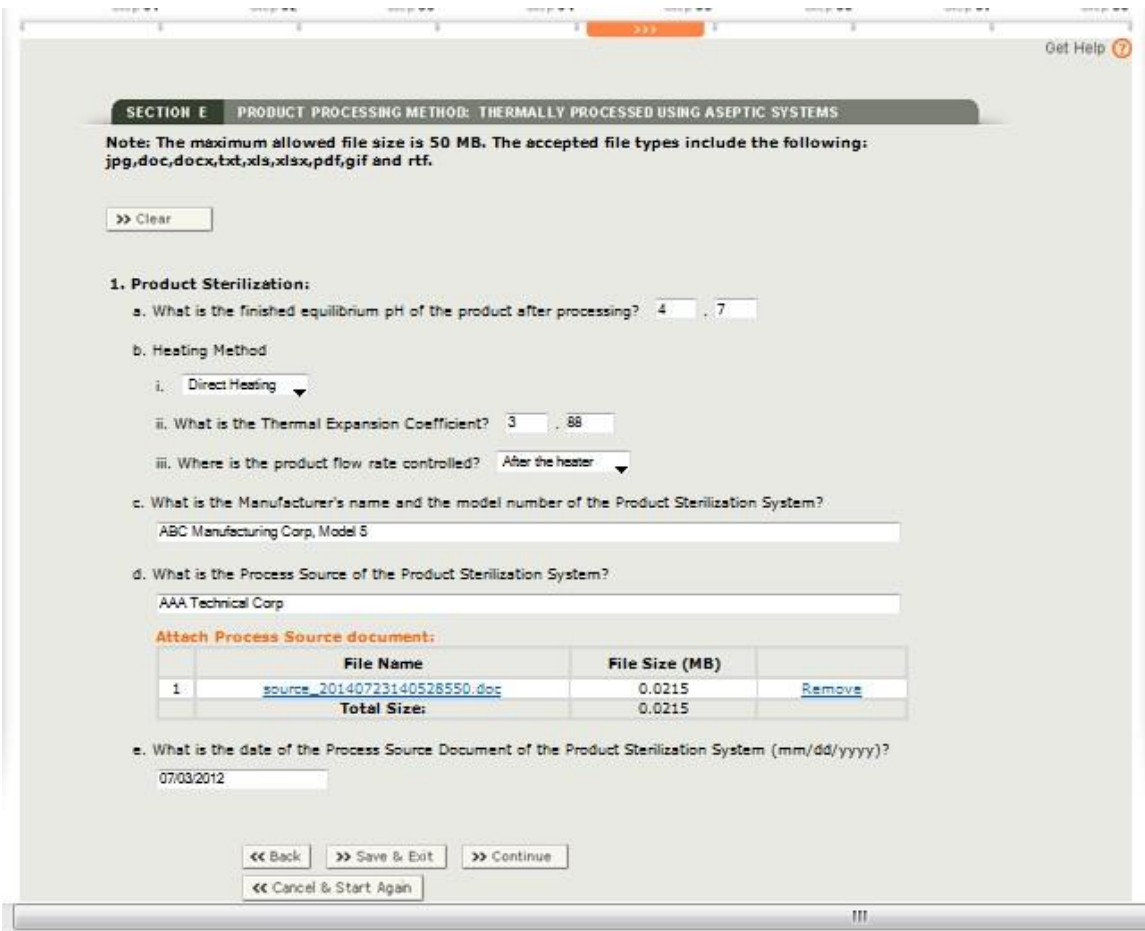

#### <span id="page-34-0"></span>1. 製品の殺菌システム

a) 加工後の製品の平衡 pH

加工後の製品の代表的な pH 値を入力すること。この数値は、最大で整数 2 桁、小数 点以下 2 桁までとする。この pH 値を規格品の平均 pH 値とする。小数点以下の値がな い場合は、小数点以下の部分には 0 を 2 つ入力すること。

b) 加熱方法

加熱方法についての以下の設問に回答すること。

設問 b.i: 直接的な加熱かまたは間接的な加熱か

製品は、製品流に蒸気を当てて直接加熱するか、または物理的障壁で製品から離 した上で蒸気/水により間接的に加熱する場合がある。製品流に直接蒸気を当てる 場合には、「Direct Heating」(直接加熱)を選択する。物理的障壁(例:プレート、 チューブ、シェル、コイル)により製品から離して蒸気/水を当てる場合には、

「Indirect Heating」(間接加熱)を選択すること。

設問 b.ii: 熱膨張係数

熱膨張とは、温度変化に反応して物体が体積を変化させる性質のことである。膨 張の程度を温度変化で割ったものが、その素材の熱膨張係数である。この値を整数 1 桁、小数点以下 2 桁で入力すること。

設問 b.iii: 製品流量の制御点

加熱装置の使用前に製品流量が制御される場合、「Before the heater」(加熱前) を選択すること。セクション E.1.b.i において「Direct heating」(直接加熱)を選択 している場合には、設問 E.1.b.iii.1 に進むこと。セクション E.1.b.i において 「Indirect heating」(間接加熱)を選択している場合には、設問 E.1.c.に進むこと。 加熱装置の使用後に製品流量が制御される場合、「After the heater」(加熱後)を 選択し、設問 c に進むこと。

設問 b.iii.1: 体積膨張因子: セクション E.1.b.iii において「Before the heater」(加 熱前)と回答し、かつ、セクション E.1.b.i において「Direct Heating」(直接加熱) と回答した場合のみ、この設問に回答すること。体積膨張とは、直接加熱中に製品 に蒸気を当てることにより生じる膨張の量のことである。直接加熱を選択し、加熱 装置で流量が制御されている場合、その体積膨張因子を入力すること。この数値は、 整数 1 桁、小数点以下 2 桁とすること。

c) 製造者名と製品殺菌システムの型式番号

製造者名と製品殺菌システムの型式番号を入力すること。

d) 製品殺菌システムのプロセスソース

プロセスソースとは、計画工程を作成する個人または事業体(例:組織、会社、個人、 大学、その他事業体)のことである。無菌システムを使用して低酸性食品を加工してい る場合、計画工程において製品殺菌システムを明記すること。低酸性食品の計画工程は、 密封容器に入った低酸性食品の熱加処理を行う上での要求事項に関する専門知識を持 ち、またそのような判断をする適切な施設を持つ有資格者によって作成されなければな らない。

製品殺菌システムに関する計画工程を科学的に作成したプロセスソースの名称を入 力し、工程の推奨情報を含む補足資料(例:レター、報告書、学術論文)を添付するこ と。計画工程の作成に関するより詳しい条件については、米国連邦規則集 21 CFR 113.83 を参照すること。製品殺菌システムのプロセスソースの名称の付け方について、

以下にいくつかの例を挙げる。

- 工程が施設によって作成された場合は、その施設名を入力する。
- 工程が組織、個人、大学、その他の事業体によって作成された場合は、それらの名 称を入力する(個人名は適宜続けて入力)。
- 工程が参考文書や出版物によって作成された場合は、その参考資料を入力する。
- e) 製品殺菌システムのプロセスソース文書の日付

添付する製品殺菌システムのプロセスソース文書の日付は、「月/日/年」の形式で 入力すること。

データ入力中のこの段階では「Save and Exit」(保存して終了)が選択でき、また 「Continue」(続行)を選択してステップ 6(セクション F)に進むことができる。

#### <span id="page-36-0"></span>L. ステップ6 – セクションF. 製品の重要管理因子

フォームのステップ6(セクション F)には、製品に関係する重要因子についての情報を 記載すること (これはステップ 7 (セクション G) の一部である、「フォーム FDA2541g の 補足申請書」とは異なるものであることに注意すること。その記入にあたっては、製品殺菌 システム、全ての無菌サージタンク、およびパッケージ殺菌システムに関係する重要因子に ついての情報が必要となる)。米国連邦規則集 21CFR 113.3(f)では、重要因子は「あらゆる 特性、特徴、状態、側面、またはその他のパラメータであって、変化することにより計画工 程または商業的無菌性の実現に影響するもの」を意味する。パート 113 においては、低酸性 缶詰食品の加工が商業的無菌性の達成を確保できる方法で行われることが求められている。 図 18 は、ステップ 6 (セクション F) (製品の限界因子) 画面の一例である。

# <span id="page-36-1"></span>1. 製品の粒子含有の有無

粒子は、加工中に損なわれる、または小さくなる可能性を有しつつも、最終製品の中で識 別できる状態で残る固形もしくは半固形の破片である。製品に粒子が含まれる場合は「Yes」 (はい)を選択し、補足資料と検証報告を提供し、設問 F.1.a に進むこと。そうでない場合 は「No」(いいえ)を選択して設問 F.2.に進むこと。

a) 制御している粒子の粒径は重要因子であるか

粒子の中には、自然に粒径が定まるもの(例:米、豆、エンドウ豆、トウモロコシ穀 粒)と、機械によって粒径が変形されているもの(例:カット、ダイスカット)がある。 粒径の制御ができないと粒子の加熱工程または熱伝達に影響を及ぼす可能性がある場 合には、「Yes」(はい)を選択して設問 F.1.b に進むこと。そうでない場合は「No」(い いえ)を選択して設問 F.2 に進むこと。

b) 制御する粒状の粒径についてその形状と寸法。複数ある場合は当てはまるものを全 て列挙すること。

制御する粒径の寸法(該当する場合は、最大値および/または最小値)、測定単位、制 御が適用される食物成分を入力すること(例:「カット≥4 分の 1 インチ」、エビのサイ ズ「小」、「最小スライス厚≥16 分の 3 インチ」、フィッシュボール「最大直径 4 分の 3 インチ」、詰めマカロニ「最大長さ 2 インチ×直径 2 分の 1 インチ」など)

#### <span id="page-37-0"></span>2. 製品の加工前に水和されている乾燥成分含有の有無

加工前に水和される乾燥成分が製品に含まれている場合は「Yes」(はい)を選択し、設問 F.2.a に進むこと。そうでない場合は「No」(いいえ)を選択して設問 F.3 に進むこと。

a) 乾燥成分の加工前の最低水分率(パーセンテージ)

加工前に水和された乾燥成分については、水和後、かつ製品の加工前における成分の 最低水分率を入力すること。この数値は、最大で整数 2 桁、小数点以下 2 桁とする。

#### <span id="page-37-1"></span>3. 全固形物の割合による加工時の製品加熱への影響

いくつかの加工においては、製品の固形物の量が熱処理に影響する場合がある。全固形物 の割合が熱処理に影響する場合は「Yes」(はい)を選択し、設問 F.3.a.に進むこと。そうで ない場合は「No」(いいえ)を選択して設問 F.4.に進むこと。

a) 全固形物の割合(パーセンテージ)

加工において重要な製品内の固形物について、その割合の最大値を入力すること。こ の数値は、最大で整数 2 桁、小数点以下 2 桁までとする。

# <span id="page-37-2"></span>4. 加工後の製品の平衡 pH (セクション E で記載)はその加工における重要因子である か

低酸性食品に加えられた熱処理について、完成品の pH を基に判断されることがある。 pH が製品の熱処理の重要因子である場合は「Yes」(はい)を選択し、そうでない場合は「No」 (いいえ)を選択すること。

#### <span id="page-37-3"></span>5. 計画工程において用いられる流体補正因子は何か

可能な2つの選択肢のうち1つを選択する。製品が層流/遷移流 (Re < 4000) を示す場 合は、「0.5(層流)」を選択し、セクション G に進む。製品が乱流(Re > 4000)を示す場 合は、「0.83(乱流)」を選択し、セクション F.6 に進む。

# <span id="page-38-0"></span>6. 設問 F.5 で記載した流体補正因子が 0.83(乱流)である場合は、以下の設問に回答す ること。

a) 濃度/粘度の測定計器

使用している計器(例:ブルックフィールド粘度計)を入力すること。

b) 濃度/粘度の測定温度

濃度/粘度の正確な測定値を求めるためには、濃度/粘度の測定に使用する測定計器 の製造者が推奨する温度で測定を行うべきである。濃度/粘度の測定値を華氏で入力す ること。この数値は、最大で整数 3 桁、小数点以下 1 桁までとする。

c) 濃度/粘度測定単位

測定した数値を適切な単位を選択して入力すること。この数値は、最大で整数 3 桁、 小数点以下 2 桁までとする。「Other」(その他)を選択する場合は、「Other」(その他) の隣に測定単位を入力すること。その他の測定単位は以下のとおりである。

- パスカル秒 (Pa.s)
- セーボルトユニバーサル(SSU)
- ストロークス (St)

d) 比重

比重を入力すること。この数値は、最大で整数 1 桁、小数点以下 4 桁までとする。

#### <span id="page-38-1"></span>7. 製品の濃度/粘度の維持を目的とした澱粉の添加

濃度/粘度を望ましい値にするために澱粉を加えている場合は「Yes」(はい)を選択し、 設問 F.7.a から F.7.b に進むこと。そうでない場合は「No」(いいえ)を選択して設問 F.8 に 進むこと。

a) 澱粉の最大添加量 (パーセンテージ)

製品の全式量に対する澱粉の割合の最大値を入力すること。この数値は、最大で整数 2 桁、小数点以下 2 桁までとする。

b) 澱粉の種類

製品に加えている澱粉の種類を入力すること。 澱粉の種類の例は以下のとおりである。

• 加工コーンスターチ

Copyright(C) 2018 JETRO. All rights reserved.

• じゃがいも澱粉

#### <span id="page-39-0"></span>8. その他結合剤の添加の有無

濃度/粘度を望ましい値にするために澱粉以外の結合剤を加えている場合は「Yes」(は い)を選択し、設問 F.8.a から F.8.b に進むこと。そうでない場合は「No」(いいえ)を選 択して設問 F.9 に進むこと。

a) 結合剤の最大添加量 (パーセンテージ)

製品の全式量に対する結合剤の割合の最大値を入力すること。この数値は、最大で整 数 2 桁、小数点以下 2 桁とする。

#### b) 結合剤の種類

製品に加えている結合剤の種類を入力すること。 結合剤の種類の例は以下のとおりである。

- ゼラチン
- キサンタンガム

#### <span id="page-39-1"></span>9. シロップは加工中に濃度を制御する必要がある重要因子か

シロップは数多くの製品において風味や官能的品質を望ましいものにするために成分と して配合されている。シロップを加えることが製品を加熱するうえでの重要管理因子とな る場合は「Yes」(はい)を選択し、設問 F.9.a に進むこと。そうでない場合は、セクション G(パッケージ殺菌システムおよび補足情報)に進むこと。

a) ブリックス測定値

ブリックス度は、水溶液における糖分の重量パーセントのことである。ブリックス度 の最大値を、小数点第 2 位で四捨五入し、第 1 位まで入力すること(例:30.0)。この 数値は、最大で整数 2 桁、小数点以下 1 桁までとする。

データ入力中のこの段階では「Save and Exit」(保存して終了)が選択でき、また 「Continue」(続行)を選択してステップ 7 (セクション G)に進むことができる。

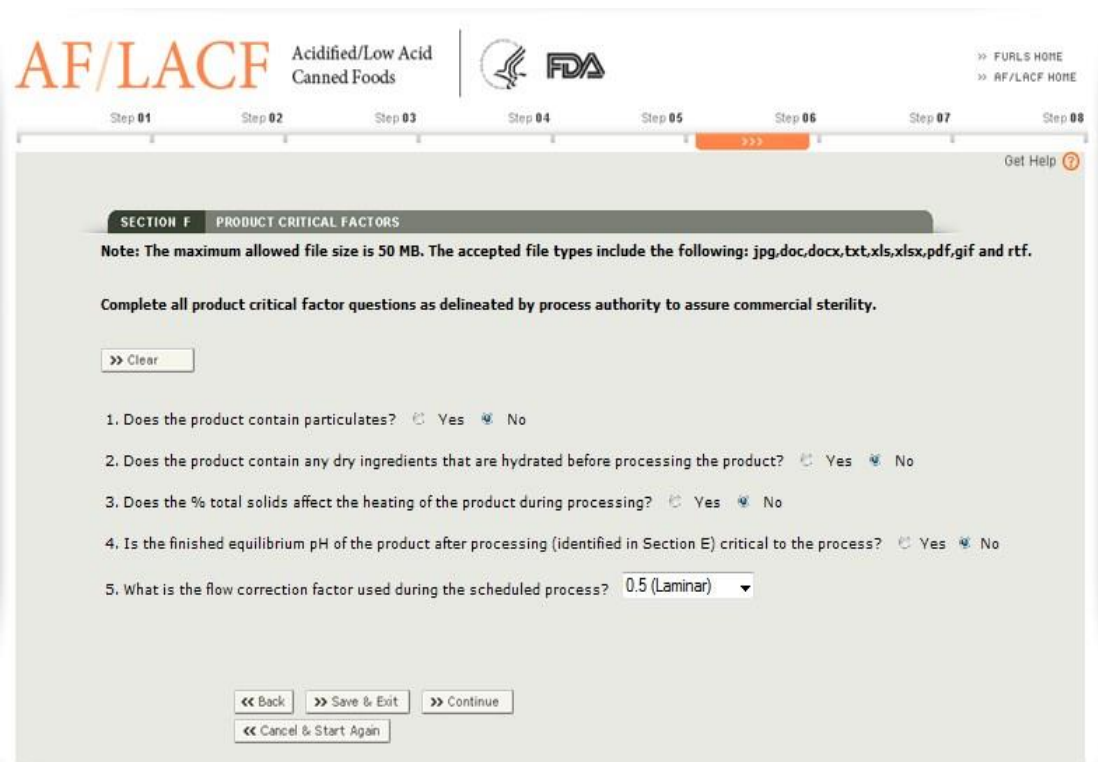

# <span id="page-40-1"></span>図 18-ステップ6 (セクション F) 製品の重要因子

# <span id="page-40-0"></span>M. ステップ7 – セクションG. パッケージ殺菌システムと補足情報

フォームのステップ 7(セクション G)では、(1)パッケージ殺菌システムについての情報 および(2)「フォーム FDA2541g の補足申請書」(「補足申請書」)と呼ばれる添付文書につ いての情報を提示する。G.1.a - G.1.c に関しては、個別のパッケージ殺菌システムを最大 4 つまで入力することができる。補足申請書についての情報の詳細は、付録 C を参照するこ と。図 19 はステップ 7 (セクション G) の画面である。

#### <span id="page-41-1"></span>図 19-ステップ 7 (セクション G) パッケージ殺菌システムと補足情報

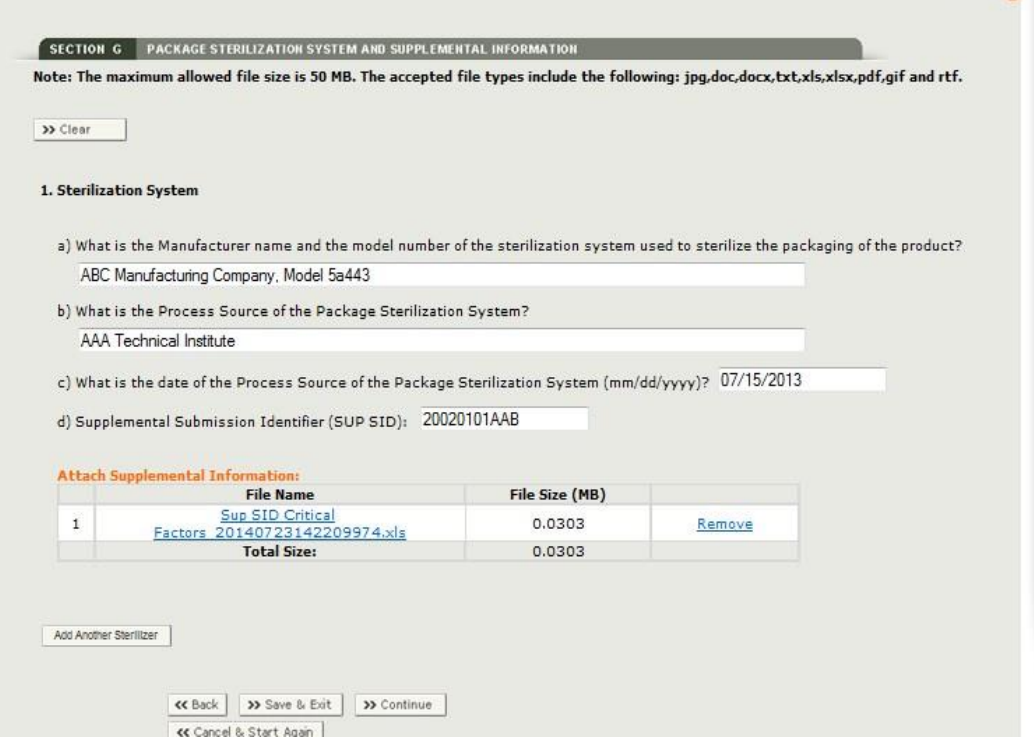

Get Help (?)

# <span id="page-41-0"></span>1. 殺菌システム

a) 製造者名と製品のパッケージの殺菌に使用する殺菌システムの型式番号

製造者名と製品のパッケージの殺菌ならびに無菌状態の環境での製品を充填するた めに使用する殺菌システムの型式番号を入力すること。

b) パッケージ殺菌システムのプロセスソース

プロセスソースは、計画工程を作成する個人または事業体(例:組織、会社、個人、 大学、その他事業体)のことである。無菌パッケージシステムの計画工程は、密封容器 に入った低酸性食品の熱処理を行う上での要求事項に関する専門知識を持ち、そのよう な判断をする適切な施設を持つ有資格者によって作成されなければならない。

パッケージ殺菌システムに関する計画工程を科学的に作成したプロセスソースの名 称を入力し、工程の推奨情報を含む補足資料(例:レター、報告書、学術論文)を添付 すること。計画工程の作成に関するより詳しい条件については、米国連邦規則集 21 CFR 113.83 を参照すること。パッケージ殺菌システムのプロセスソースの名称の付け方に ついて、以下にいくつかの例を挙げる。

• 工程が施設によって作成された場合は、その施設名を入力する。

- 工程が組織、個人、大学、その他の事業体によって作成された場合は、それらの名 称を入力する(個人名は適宜続けて入力)。
- 工程が参考文書や出版物によって作成された場合は、その参考資料を入力する。

c) パッケージ殺菌システムのプロセスソース文書の日付

パッケージ無菌システムのプロセスソースの日付(月/日/年の様式を使用)を入力 すること。

d) 補足識別番号 (SUP SID) : \_\_\_-\_ \_\_-\_

補足識別番号(SUP SID)とは、フォーム FDA 2541g の補足として申請する「補足 申請書」を識別するためのコードのことである。フォーム FDA 2541g に添付する「補 足申請書」には、殺菌システムに関してさらに詳細な説明を記載すること。単一の製品 殺菌システムから複数のパッケージ殺菌システムへと流れていく場合、一つのフォーム FDA 25141g に最大4つまで補足申請書を添付することができる。補足申請書に関する SUP SID 番号の作成方法についての説明、補足申請書に盛り込むべき内容に関する情 報、および、情報の提示に役立つソフトウエアプログラムの推奨については、フォーム FDA 2541g の付録 C、補足申請書の添付書類を参照すること。

データ入力中のこの段階では「Save and Exit」(保存して終了)が選択でき、また 「Continue」(続行)を選択してステップ 8(セクション H)に進むことができる。

# <span id="page-42-0"></span>N. ステップ8 – セクションH. 計画工程

米国連邦規則集 21 CFR パート 113.3(r)によれば、計画工程とは、所定の製品の商業的無 菌性を実現するための製造条件の下で加工業者によって適切であるとして選択される工程 を意味する。計画工程は、本書のセクション II.K.1.d および ll.M.1.b にあるように、有資 格者であるプロセスソースによって作成された工程であり、公衆衛生にとって重要な微生 物の破壊を確実にするために必要なものを超える場合がある。

工程システムが、場所によって内径が異なる保持チューブを使用している場合を除き、各 工程をそれぞれ 1 行に記載すること。保持チューブに複数の部分があり、その部分によっ て内径が異なる場合、保持チューブの部分ごとに別の行にそれぞれの情報を入力すること。 複数の保持チューブ部分の識別法については、図 23 を参照すること。

本電子申請システムでは、当てはまらない列が特定され、「グレーアウト」される(つま り、データ入力不可となる)。本書では、各列に入力が必要となるデータについて説明して いく。

記入する列に行を追加する場合は、画面上部の「Add Row」(行を追加)を選択すること。 画面には新しい行が表示され、別の処理の入力や多段階工程も続けて入力できる。全ての入 力が完了したら、「Save and Exit」(保存して終了)が選択でき、また「Continue」(続行) を選択して確認画面に移動することができる。図 20 はステップ 9 (セクション H) の画面 である。

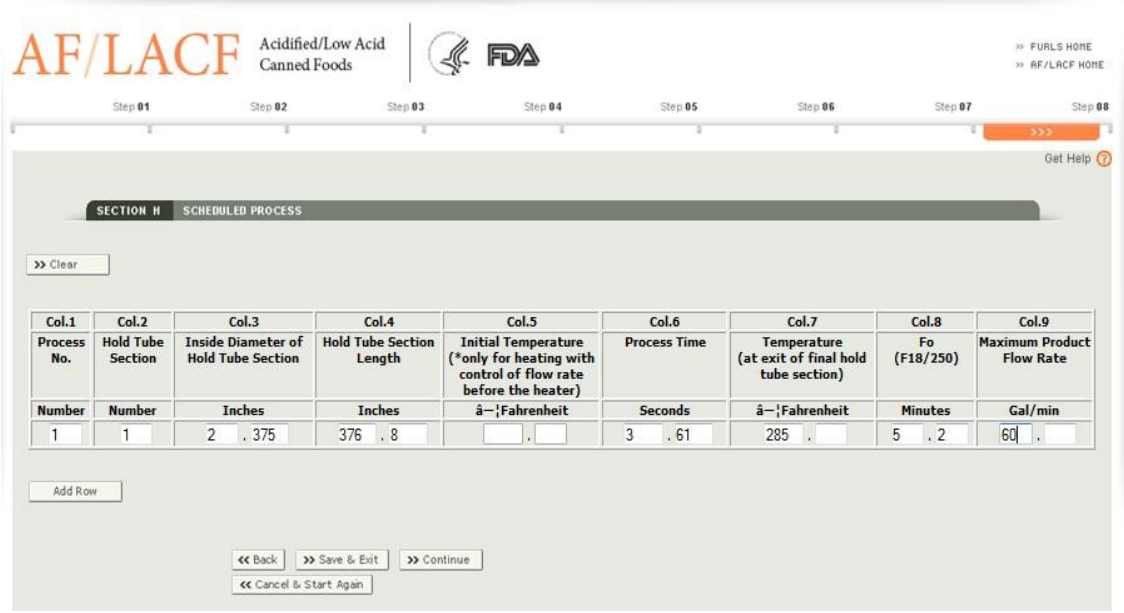

<span id="page-43-2"></span>図 20-ステップ 8 (セクション H) 計画工程

# <span id="page-43-0"></span>1. 列 1. 工程番号

各工程にはそれぞれの工程番号がある。最初の行に番号 1 を入力し、次の行には番号 2 を 入力し、その後も記入した工程に番号を一つずつ続けて入力すること。工程番号は計画工程 における保持チューブ部分の数に関係なく一つずつ増えていく。

# <span id="page-43-1"></span>2. 列 2. 保持チューブ部分

保持チューブ部分全体が同じ直径である場合、数字の 1 を入力すること。保持チューブ の場所内径が場所によって異なる場合、1 行目に 1、二行目には 2 というように、保持チュ ーブの長さに沿ってそれぞれの内径を、1つずつ番号を増やして入力すること。この情報の 提示方法の例を、以下に示す。

| $ $ Col. 1            | Col. 2                             | Col.3                                                          | Col. 4                                               | Col. 5                                                                                                    | Col. 6         | Col. 7                                                       | Col. 8         | Col.9                                                |
|-----------------------|------------------------------------|----------------------------------------------------------------|------------------------------------------------------|----------------------------------------------------------------------------------------------------|----------------|--------------------------------------------------------------|----------------|------------------------------------------------------|
| <b>Process</b><br>No. | <b>Hold Tube</b><br><b>Section</b> | <b>Inside</b><br>Diameter<br>of Hold<br>Tube<br><b>Section</b> | <b>Hold Tube Initial</b><br><b>Section</b><br>Length | <b>Temperature</b> Time<br>$(*only for$<br>heating with<br>control of<br>flow rate<br>before the<br>heater) | <b>Process</b> | Temperature Fo<br>(at exit of<br>final hold<br>tube section) | (F18/250)      | <b>Maximum</b><br><b>Product</b><br><b>Flow Rate</b> |
| Number                | <b>Number</b>                      | <b>Inches</b>                                                  | <b>Inches</b>                                        | <b>«Fahrenheit</b>                                                                                          | <b>Seconds</b> | <b>«Fahrenheit</b>                                           | <b>Minutes</b> | Gal/min                                              |
|                       |                                    | 1.90                                                           | 500.000                                              |                                                                                                    | 5.26           | 282.0                                                        | 5.00           | 35.00                                                |

<span id="page-44-1"></span>図 21 –単一の工程、単一の保持チューブ、単一の Fo 値

# <span id="page-44-2"></span>図 22 –単一の保持チューブおよび単一の Fo 値での 4 つの個別の工程

| Col. 1                | Col. 2                                    | Col.3                                                | Col.4                                                | Col. 5                                                                                                    | Col. 6         | Col. 7                                                    | Col. 8                 | Col.9                                                |
|-----------------------|-------------------------------------------|------------------------------------------------------|------------------------------------------------------|----------------------------------------------------------------------------------------------------|----------------|-----------------------------------------------------------|------------------------|------------------------------------------------------|
| <b>Process</b><br>No. | <b>Hold Tube Inside</b><br><b>Section</b> | <b>Diameter</b><br>of Hold<br>Tube<br><b>Section</b> | <b>Hold Tube Initial</b><br><b>Section</b><br>Length | <b>Temperature</b> Time<br>$(*only for$<br>heating with<br>control of<br>flow rate<br>before the<br>heater) | <b>Process</b> | Temperature<br>(at exit of<br>final hold<br>tube section) | <b>Fo</b><br>(F18/250) | <b>Maximum</b><br><b>Product</b><br><b>Flow Rate</b> |
| <b>Number</b>         | <b>Number</b>                             | <b>Inches</b>                                        | <b>Inches</b>                                        | <b>eFahrenheit</b>                                                                                          | <b>Seconds</b> | <b>Eahrenheit</b>                                         | <b>Minutes</b>         | Gal/min                                              |
|                       |                                           | 1.90                                                 | 500,000                                              |                                                                                                    | 5.26           | 282.0                                                     | 5.00                   | 35.00                                                |
|                       |                                           | 1.90                                                 | 500,000                                              |                                                                                                    | 4.60           | 283.0                                                     | 5.00                   | 40.00                                                |
|                       |                                           | 1.90                                                 | 500,000                                              |                                                                                                    | 4.09           | 284.0                                                     | 5.00                   | 45.00                                                |
|                       |                                           | 1.90                                                 | 500,000                                              |                                                                                                    | 3.68           | 285.0                                                     | 5.00                   | 50.00                                                |

<span id="page-44-3"></span>図 23 –異なる直径/長さの保持チューブでの単一の工程

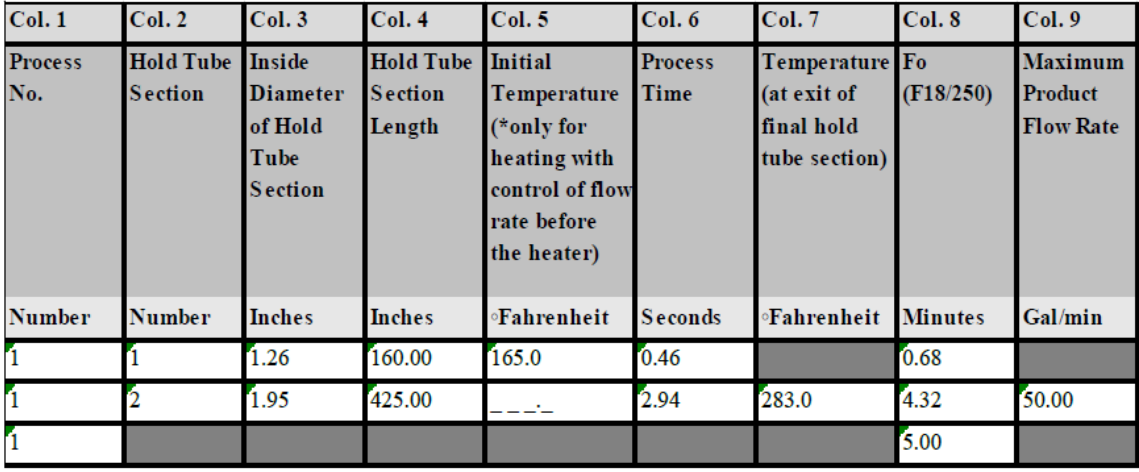

# <span id="page-44-0"></span>3. 列 3. 保持チューブ部分の内径

保持チューブの内径をインチで記載すること。この数値は、整数 1 桁、小数点以下 3 桁

41 Copyright(C) 2018 JETRO. All rights reserved. とする。直径が 1 インチを下回る場合、小数点の前にはゼロを入力すること。保持チューブ の場所によって内径が異なる場合、各部分の内径を図 23 のように記載すること。

#### <span id="page-45-0"></span>4. 列 4. 保持チューブ部分の長さ

保持チューブの長さをインチで記載すること。この数値は、最大で整数 4 桁、小数点以下 3 桁までとする。保持チューブの場所によって内径が異なる場合、保持チューブの各部分の 長さを図 23 のように記載すること。

#### <span id="page-45-1"></span>5. 列 5. 初期温度

ステップ 7 (セクション E.1.b.i.)の「Direct heating」(直接加熱) およびステップ 7 (セ クション E.1.b.iii)の「Before the heater」(加熱前)を選択した場合にのみ、この列を記 入すること。保持チューブよりも前の段階での製品流への最初の加熱の開始時点での初期 温度を入力すること。保持チューブの場所によって内径が異なる場合、先端の部分の内径の みを図 23 のように記載すること。温度を華氏で入力すること。この数値は、最大で整数 3 桁、小数点以下 1 桁までとする。そうでない場合は、フォームの列 6 に進むこと。

#### <span id="page-45-2"></span>6. 列 6. 工程所要時間

各チューブの部分の工程時間を、秒、並びに小数点以下の秒数を用いて入力すること。こ の数値は、最大で整数 3 桁、小数点以下 3 桁までとする。所要時間が整数秒の場合には、秒 数を入力し、小数点以下には 0 を 3 つ入力すること。保持チューブの場所によって内径が 異なる場合、各保持チューブの部分の工程時間を図 23 のように入力すること。

工程所要時間の入力例は以下のとおりである。

- 工程所要時間が 150 秒 0 の場合、15.000 と入力
- 工程所要時間が 15 秒 25 の場合、15.250 と入力
- 工程所要時間が 1 分 15 秒の場合、75.000 と入力

#### <span id="page-45-3"></span>7. 温度(最終的な保持チューブ部分の出口の温度)

保持チューブの出口の温度を華氏で入力すること。この数値は、最大で整数 3 桁、小数点 以下 1 桁とする。保持チューブの場所によって内径が異なる場合、各保持チューブの各部 分の出口の温度ではなく、最後の保持チューブの一番後ろの部分の出口の温度のみを図 23 のように入力すること。

## <span id="page-45-4"></span>8. 列 8. 殺菌値 (Fo) (F18/250)

商業的無菌性を実現するために必要な処理の時間について、z 値を華氏 18 度および基準 温度を華氏 250 度として、その分数(ふんすう)を入力すること。これが Fo 値となる。保 持チューブの場所によって内径が異なる場合、各保持チューブの部分の Fo 値を入力するこ

と。保持チューブの各部分の Fo 値の入力が終わったら、それぞれの数値を合計して新たな 行を作成し、その行の列 1 に現在入力している工程の工程番号と同じ工程番号を入力し、 その列 8 に全ての保持チューブの Fo 値の合計を入力すること。例については、図 23 を参 照すること。Fo 値について、その分数(ふんすう)を入力すること。この数値は、最大で 整数 2 桁、小数点以下 2 桁とする。

Fo の入力例は以下のとおりである。

- 6.00
- 6.35

## <span id="page-46-0"></span>9. 列 9. 最大製品流量

保持チューブの排出口での最大製品流量をガロン/分で入力すること。この数値は、最大 で整数 2 桁、小数点以下 2 桁とする。保持チューブの場所によって内径が異なる場合、最 後の部分の最大製品流量を図 23 のように入力すること。

# <span id="page-46-1"></span>10. 入力内容を増やす

ステップ 8 (セクション H)で行を追加する場合は、画面上部の左側にある「Add Row」 (行を追加)ボタンを選択し、適当な列の下に続けて情報を追加すること。全ての列の入力 が完了したら、「Continue」(続行)を選択してレビュー画面に移動してコメントを入力し、 補足資料を添付する。

# <span id="page-46-2"></span>11. 氏名、署名、施設名、日付

本システムではこれら情報は、FIS アカウント(例:施設代表者の権限を持つ人物、フォ ーム提出の日付、権限保有者の電話番号)および FCE 施設情報(例:施設名、州(米国) または省・県(その他国外)、国)に基づき自動的に入力される。電子システムによりこれ らの情報は自動的にフォームに入力されるため、ステップ 11 はスキップして、レビュー画 面のコメントと追加添付書類のセクションが表示される。図 26 は、コメント欄の上にある ステップ 11 (例:氏名および日付)の画面の一例である。

# <span id="page-46-3"></span>O. レビューステップ

レビューステップでは、工程申請で提供した全ての情報が確認でき、またステップ 1 か ら7(セクション A から G)で添付しなかった補足資料(規格外の形状の容器に関する図解 など)も追加できる。書類の添付方法については、本書のセクション II.C を参照すること。 全ての情報は 1 つの画面に収まりきらないため、「ページアップキー」や「ページダウンキ ー」、またはブラウザ画面の右および下のスクロールバーを使って複数の画面にわたる情報 を確認すること。レビューステップではさらに、製品および/または計画工程の重要因子に 関係すると判断したその他の情報をコメント欄に追加することもできる。

# <span id="page-47-0"></span>P. ステップ9 – セクションI. 追加情報 (任意)

フォームの本セクションでは、追加の文書を添付できる。1 つまたは複数の選択肢を選ん で、適切な選択肢の隣に文書名を入力すること。

# <span id="page-47-1"></span>1. コメントと追加添付ファイル

製品および/または計画工程の重要因子に関係すると判断した追加情報を入力すること。 コメントは任意であるが、複数の製品形状、充填媒体、製品種類について報告する場合は、 本文書のセクション II.A(概説)で述べているようないくつかの状況においてはコメントが 必要になることがある。コメント欄の記入は 4,000 文字以内である。

複数の形状がある製品(例:角切り、ぶつ切り、カット、切り身)や、複数の充填媒体、 組成がわずかに異なる複数の製品を一つのフォームで報告する場合、各製品の種類によっ て熱伝導率は異なることがある。その場合、製品または充填媒体の最も時間のかかる加熱設 計の工程を申請し、コメント欄を使ってどの充填媒体の加熱に最も時間がかかるのかを明 記しなければならない。

追加情報が製品および/または計画工程の重要因子に関係すると判断した場合、その情 報をコメント欄に入力および/または追加情報を含む書類を 1 つあるいは複数添付するこ と(書類の添付方法については、本書のセクション II.C を参照すること)。

図 24、図 25、図 26、図 27 および図 28 は、確認画面の全体を示す一例である。

ここでは、レビュー画面上のステップ(セクション)のすぐ隣にある「Edit」(編集する) ボタンを選択することで、以前の入力画面に戻って情報が編集できる。

情報の確認、添付書類および/またはコメントの追加が完了したら、(1)申請をキャンセ ルする、(2) 保存してドラフトフォルダに行く、(3) FDA に申請書を提出する、のいずれ も可能である。

# <span id="page-48-0"></span>図 24-レビュー画面 (セクション A)

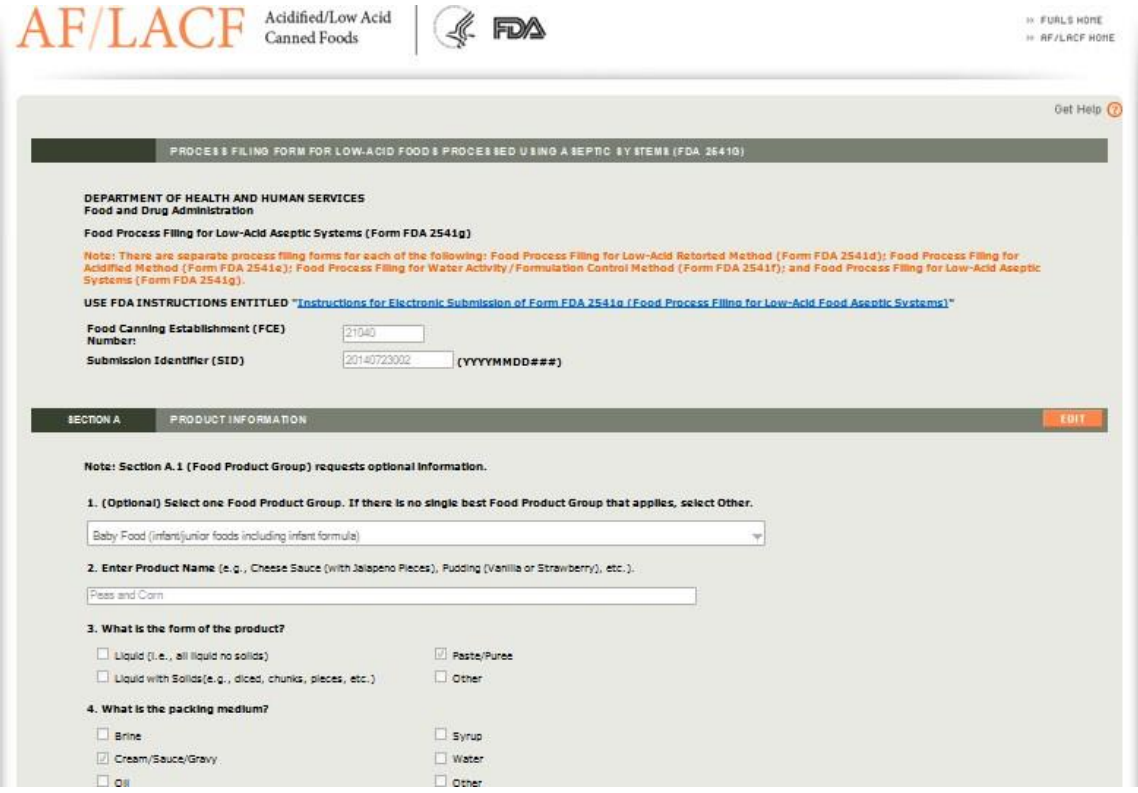

# <span id="page-48-1"></span>図 25-レビュー画面 (セクション B から C)

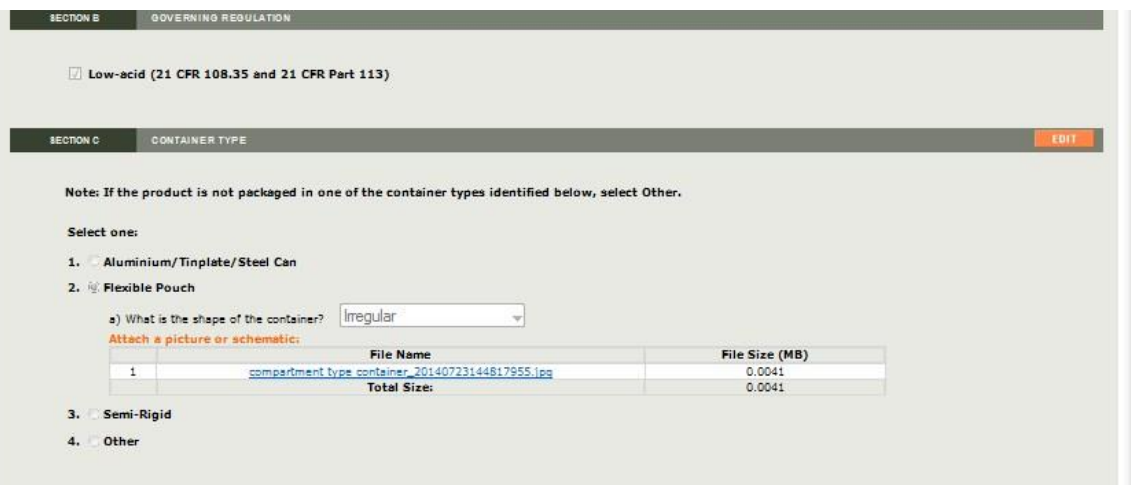

# <span id="page-49-0"></span>図 26 –レビュー画面(セクション D から E)

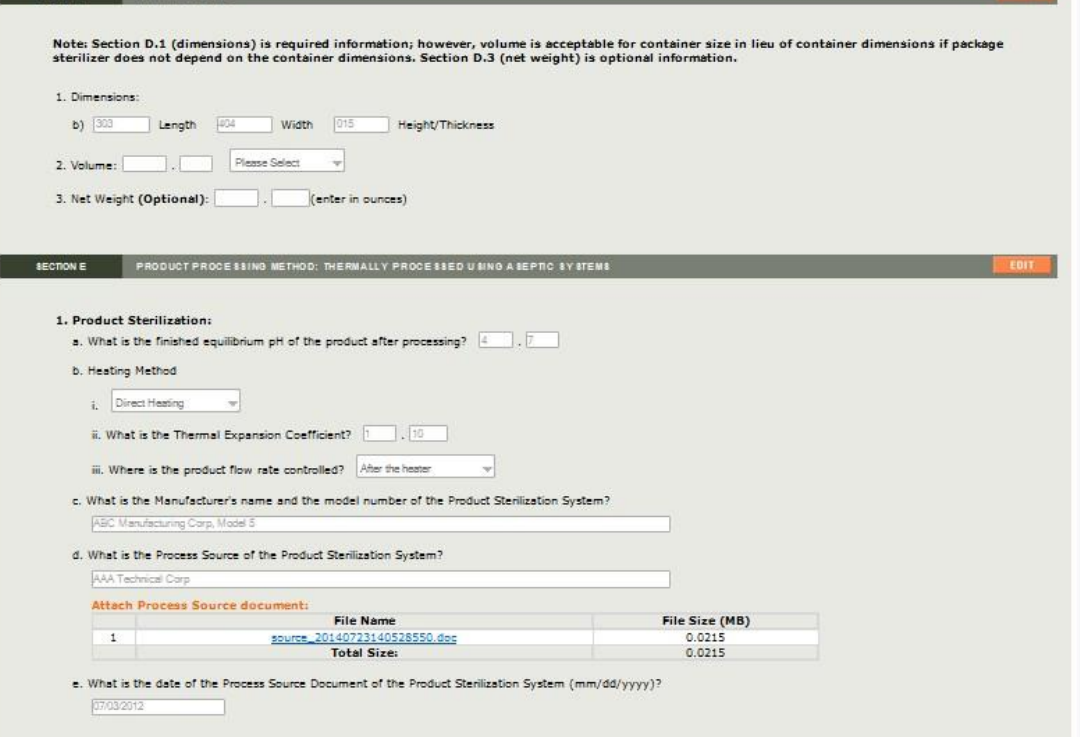

**STATE OF BUILDING** 

٠

# <span id="page-50-0"></span>図 27-レビュー画面 (セクション F から G)

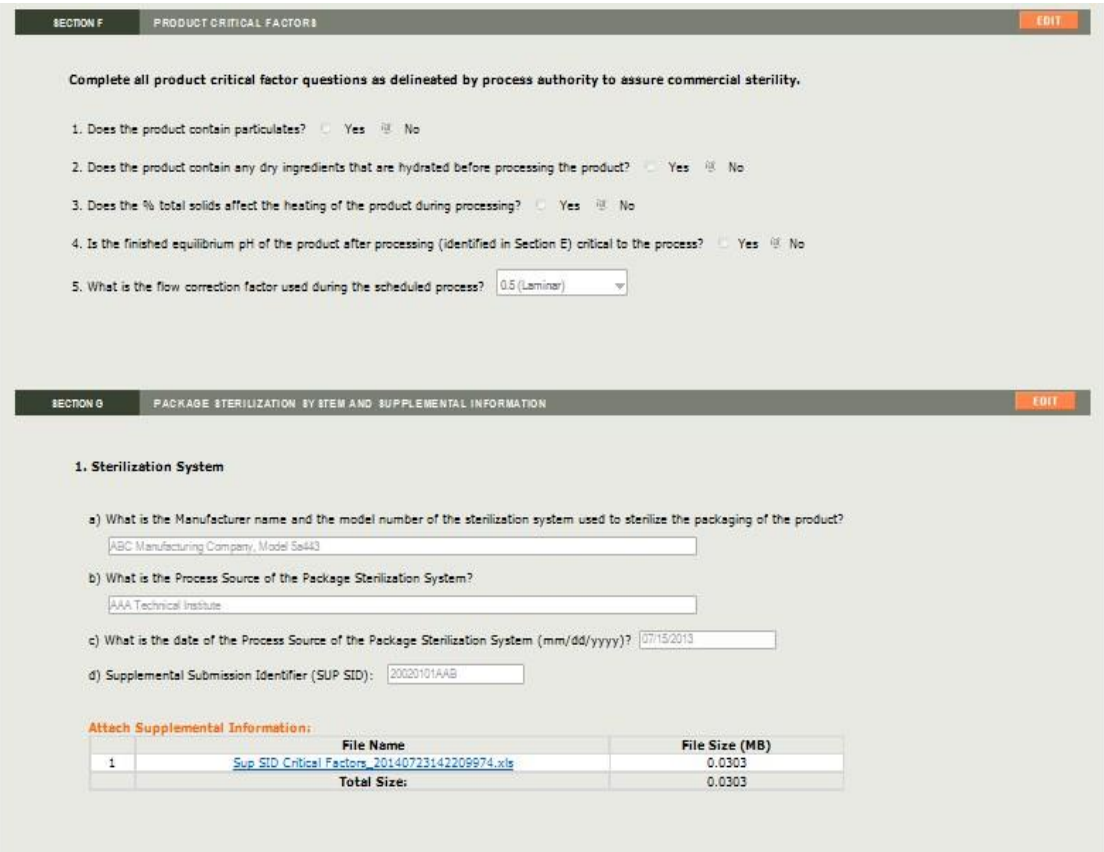

# <span id="page-51-1"></span>図 28-レビュー画面 (セクション H から I)

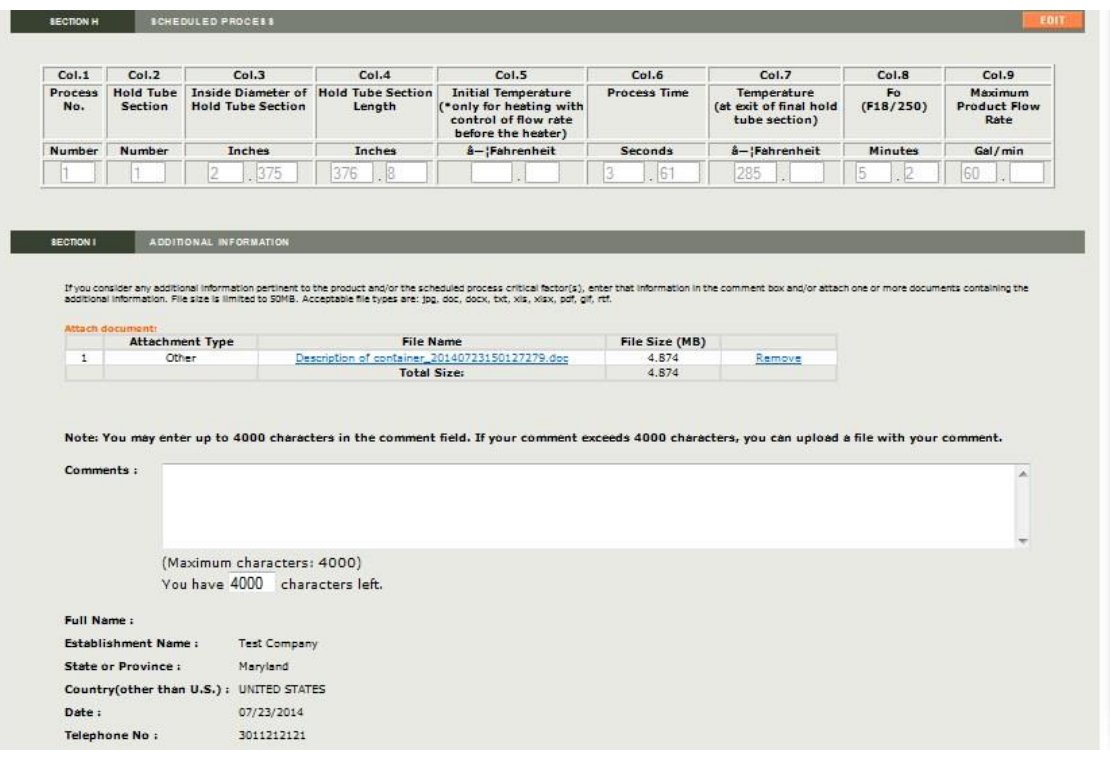

レビュー画面での情報の確認、編集、または適当な資料やコメントの追加が適宜終わった ら、以下に進むことができる。

- 「Cancel and Start Again」(取消して最初からやり直し)を選択して、保存せずも う一度やり直す。
- 「Save and Exit」(保存して終了)を選択し、申請フォームを FDA に送信せずに下 書きフォルダに保存する。下書きフォルダ内の申請ファイルを作成したユーザー、 および ECP あるいは特別代理人(ユーザー役割については参考文献 2 の付録を参 照)として権限を与えられた人物に有効な状態のままにする。下書きフォルダ内の 申請ファイルは、FDA は見ることができず、また、ECP や FCE の特別代理人以外 のユーザーも見ることはできない。
- 完成した申請フォームを FDA に提出する。

# <span id="page-51-0"></span>P. 申請メッセージ

「Submit」(提出する)を選択すると、本システムから申請が完了したことを伝えるメッ セージが表示される。図 29 は、特定の FCE について申請書が提出されたことを知らせる メッセージ画面の一例である。このメッセージ画面には、提出した申請書に割り当てられた SID が明記される。

# <span id="page-52-2"></span>図 29 –工程申請が完了した際のメッセージ表示画面

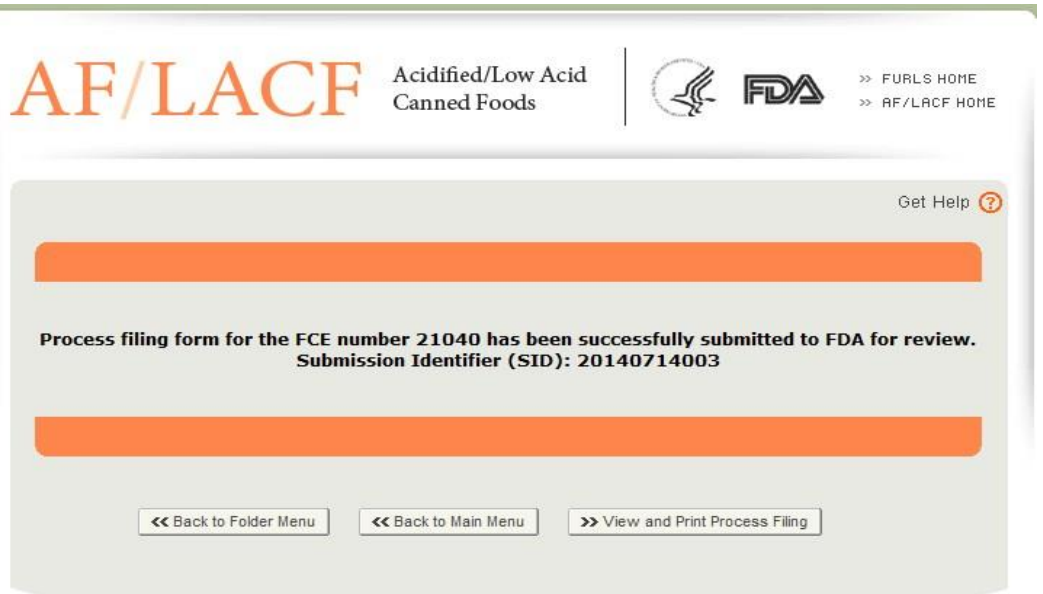

ここでは以下を選択できる。

- フォルダメニューに戻り、FCE 工程申請書フォルダのメインメニューに戻る。
- メインメニューに戻り、AF/LACF のメインメニューに戻る。
- 提出した申請書を表示して確認する。提出した工程申請書は表示後に印刷できる。

# <span id="page-52-0"></span>III. FDAへの問い合わせ、サポートについて

問い合わせ先は以下のとおりである。

- 電子メールアドレス:[LACF@fda.hhs.gov;](mailto:LACF@fda.hhs.gov)
- 電話番号:240-402-2411
- 郵便宛先:

Food and Drug Administration LACF Registration Coordinator (HFS-303) Center for Food Safety and Applied Nutrition5100 Paint Branch Parkway College Park, Maryland 20740-3835

# <span id="page-52-1"></span>IV. 参考文献

1. 産業界向けガイダンス: フォーム FDA 2541 (食品缶詰施設登録) および FDA 2541d、 FDA 2541e、FDA 2541f、FDA 2541g(食品殺菌条件工程申請)の FDA への電子申請ま たは紙での申請の提出(Guidance for Industry: Submitting Form FDA2541 (Food Canning Establishment Registration) and Forms FDA 2541d, FDA 2541e, FDA 2541f, and FDA 2541g (Food Process Filing Forms) to FDA in Electronic or Paper Format) 次のサイトにてアクセス可能

[http://www.fda.gov/Food/GuidanceRegulation/GuidanceDocumentsRegulatoryInform](http://www.fda.gov/Food/GuidanceRegulation/GuidanceDocumentsRegulatoryInformation/ucm309376.htm) [ation/ucm309376.htm](http://www.fda.gov/Food/GuidanceRegulation/GuidanceDocumentsRegulatoryInformation/ucm309376.htm)

- 2. AF/LACF に関する電子システムの使い方(How to Use AF/LACF Electronic System) 次のサイトにてアクセス可能 [http://www.fda.gov/downloads/Food/GuidanceRegulation/FoodFacilityRegistration/Ac](http://www.fda.gov/downloads/Food/GuidanceRegulation/FoodFacilityRegistration/AcidifiedLACFRegistration/UCM417291.pdf) [idifiedLACFRegistration/UCM417291.pdf](http://www.fda.gov/downloads/Food/GuidanceRegulation/FoodFacilityRegistration/AcidifiedLACFRegistration/UCM417291.pdf)
- 3. 容器および蓋を含む無菌充填機械および包装の殺菌の微生物学的検証に関するガイドラ  $\forall$  / Guidelines for Microbiological Validation of the Sterilization of Aseptic Filling Machines and Packages, including Containers and Closures.) 次のサイトにてアクセス可能 <http://www.iftps.org/protocols.html>
- 4. 容器表示に関するメートル法から英国式表記への変換表 次のサイトにてアクセス可能 [http://www.fda.gov/Food/GuidanceRegulation/FoodFacilityRegistration/AcidifiedLAC](http://www.fda.gov/Food/GuidanceRegulation/FoodFacilityRegistration/AcidifiedLACFRegistration/ucm125836.htm) [FRegistration/ucm125836.htm](http://www.fda.gov/Food/GuidanceRegulation/FoodFacilityRegistration/AcidifiedLACFRegistration/ucm125836.htm)
- 5. 補足申請書の情報一覧の書式例(Supplemental Submission Information Table Format Example.) 次のサイトにてアクセス可能 [http://www.fda.gov/downloads/Food/GuidanceRegulation/FoodFacilityRegistration/Ac](http://www.fda.gov/downloads/Food/GuidanceRegulation/FoodFacilityRegistration/AcidifiedLACFRegistration/UCM417293.pdf) [idifiedLACFRegistration/UCM417293.pdf](http://www.fda.gov/downloads/Food/GuidanceRegulation/FoodFacilityRegistration/AcidifiedLACFRegistration/UCM417293.pdf)
- 6. LACF/AF に関する事前確認 次のサイトにてアクセス可能 [http://www.fda.gov/downloads/Food/GuidanceRegulation/FoodFacilityRegistration/Ac](http://www.fda.gov/downloads/Food/GuidanceRegulation/FoodFacilityRegistration/Acid) [id](http://www.fda.gov/downloads/Food/GuidanceRegulation/FoodFacilityRegistration/Acid)[ifiedLACFRegistration/UCM417292.pdf](http://www.fda.gov/downloads/Food/GuidanceRegulation/FoodFacilityRegistration/AcidifiedLACFRegistration/UCM417292.pdf)
- <span id="page-54-0"></span>V. 付録
- <span id="page-54-1"></span>A. 容器の種類と形状

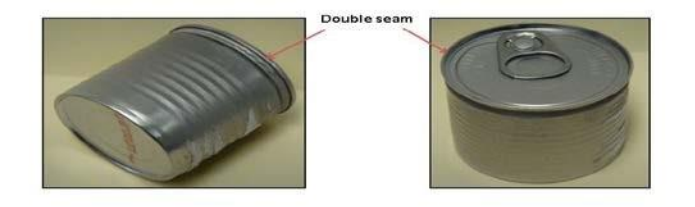

# <span id="page-54-2"></span>図 30 – 二重巻締を示す円筒形の 2 ピースアルミニウム製容器

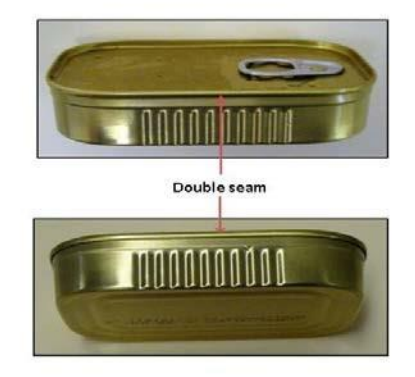

<span id="page-54-3"></span>図 31 – 薄型長方形の 2 ピースアルミニウム製容器

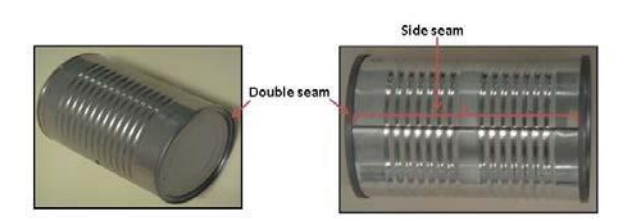

<span id="page-55-0"></span>図 32 – 二重巻締とサイドシームがある円筒形の 3 ピース鋼鉄製容器

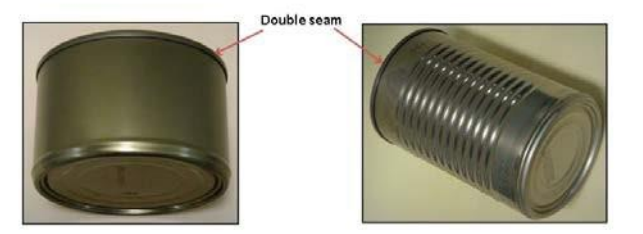

<span id="page-55-1"></span>図 33 – 二重巻締のある円筒形の 2 ピース鋼鉄製容器

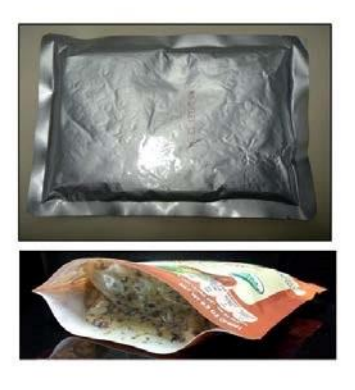

<span id="page-56-0"></span>図 34 –フレキシブルパウチ

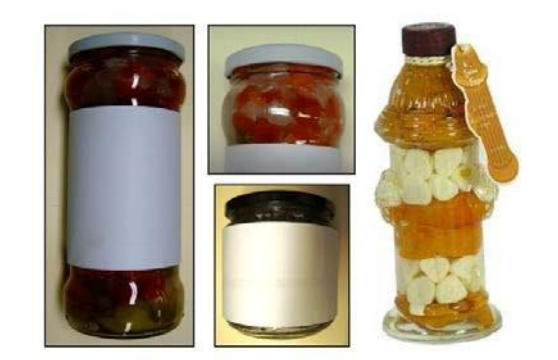

<span id="page-56-1"></span>図 35 –ガラス容器

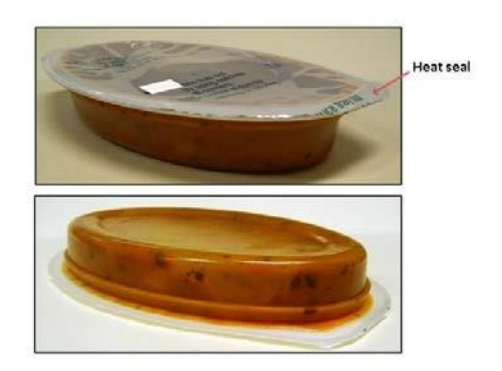

<span id="page-57-0"></span>図 36 –ヒートシール付き半剛性・楕円容器

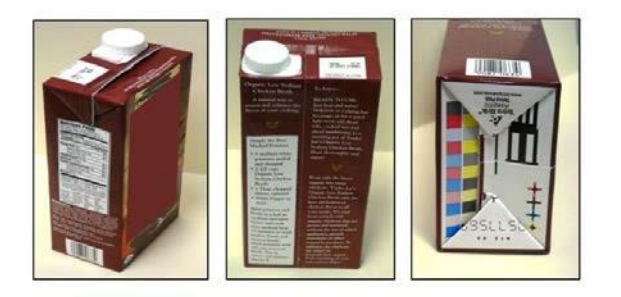

<span id="page-57-1"></span>図 37 –半剛性・長方形容器

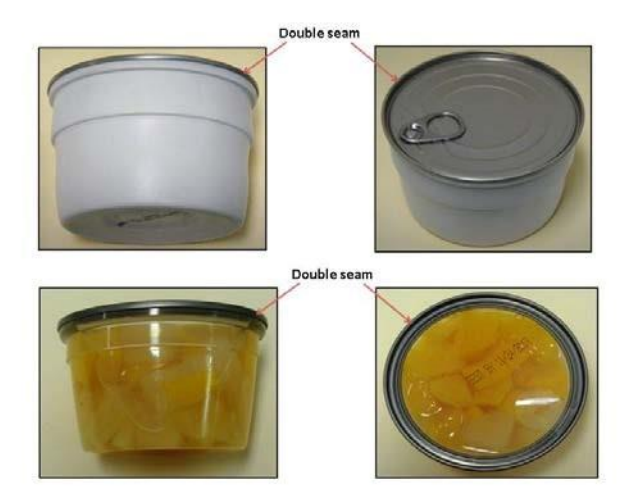

図 38-アルミニウム製の二重巻締付き半剛性容器

<span id="page-58-0"></span>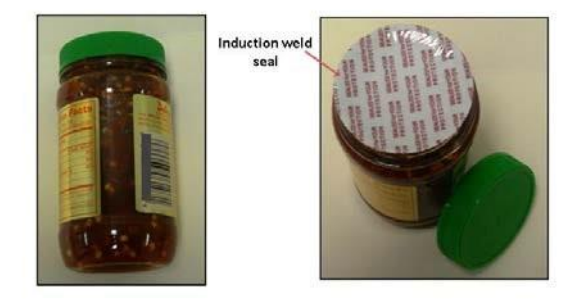

<span id="page-58-1"></span>図 39 –加熱圧着シール付き半剛性・円筒容器

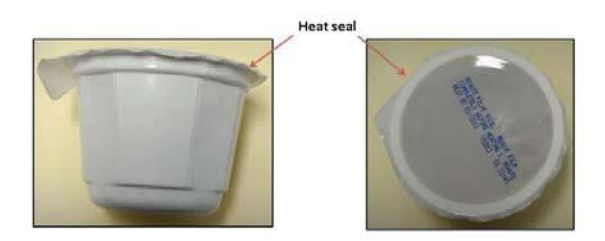

# <span id="page-59-2"></span>図 40-ヒートシール付き半剛性容器

# <span id="page-59-0"></span>B. 容器の寸法測定

容器の寸法測定は、必ず容器の外縁から測定しなくてはならない。容器の素材と寸法の適 切な測定方法について、以下に各種挙げる。

# <span id="page-59-1"></span>1. 円筒容器の測定

直径は容器の二重巻締の外側から測定する。高さは二重巻締の先端から反対側の先端ま でを測定する。2 ピース缶の場合は、二重巻締の先端から反対側の最も遠い先端までを測定 する。ガラス瓶または特殊な形状の円筒容器については、必ず容器の最も幅の大きい部分を 測定する。

熱融着させている半剛性容器の場合、フランジシールは容器の寸法としては測定しない。 シールの端が食品を固定している箱状部分と交わるフランジの内縁からのみ測定する。

円筒容器を測定する際は、直径×高さ(例:2 と 16 分の 11 インチ×4 インチの容器の場合 は「0211×0400」)を記入する。

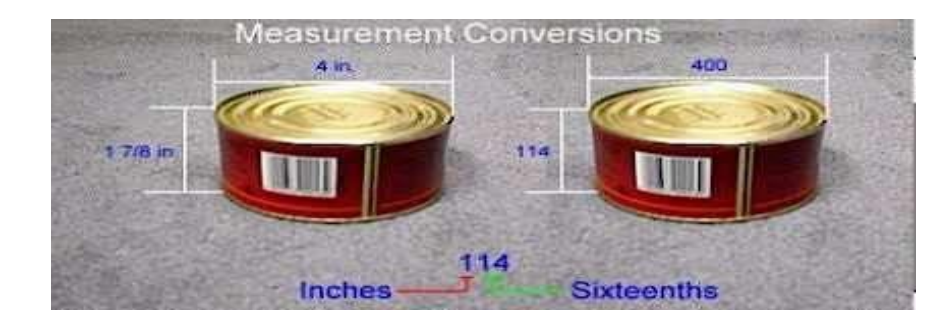

<span id="page-59-3"></span>図 41 –円筒容器の測定

特殊な形状の円筒容器を測定する際は、必ず容器の最も幅の大きい部分を測定する。

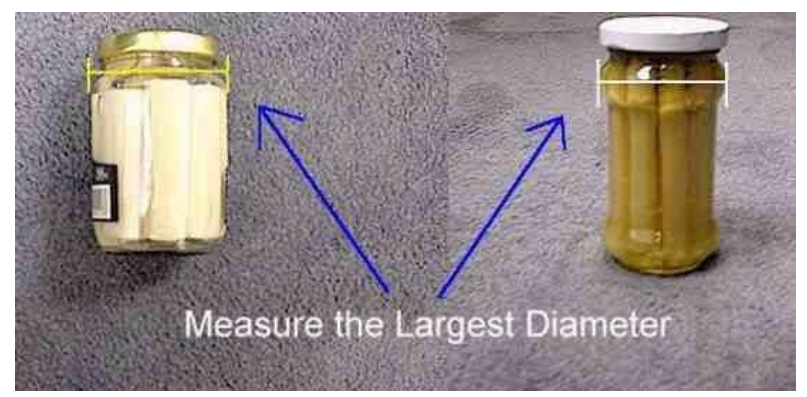

# <span id="page-60-2"></span>図 42 –特殊形状の円筒容器の測定

# <span id="page-60-0"></span>2. 楕円容器の測定

特殊な形状の楕円容器を測定する際は、必ず容器の最も幅の大きい部分を測定する。

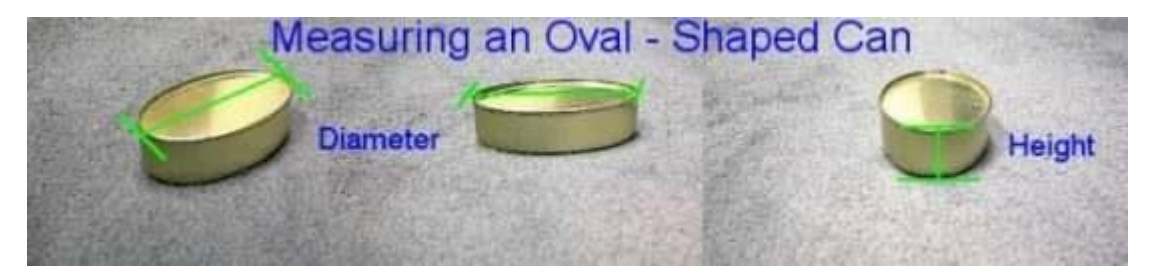

<span id="page-60-3"></span>図 43 –楕円容器の測定

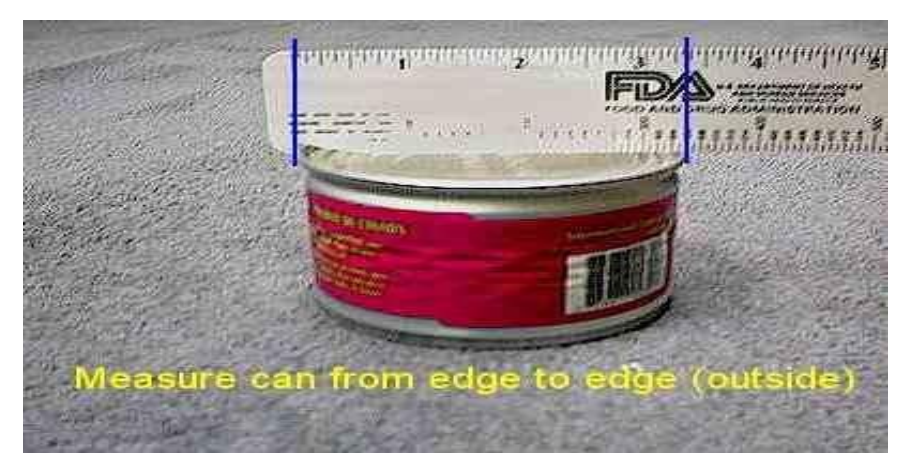

# <span id="page-60-4"></span>図 44 –容器の外縁から外縁までを測定

# <span id="page-60-1"></span>3. 長方形容器、長方形トレー、薄型容器の測定

長方形容器全般(トレーを含む)については、長さ(最長寸法)×幅(2番目に長い寸法) ×高さを記入する。例えば、長さが 4 と 16 分の 5 インチ、幅が 3 と 16 分の 1 インチ、高

> 57 Copyright(C) 2018 JETRO. All rights reserved.

さが 16 分の 14 インチの容器の場合は「0405×0301×0014」と記入する。

長方形の缶については、二重巻締の外側から長さと幅を測定する。容器の高さを測定する 際は、二重巻締の先端から底の最も遠い先端までを測定する。

長方形のパウチについては、長さおよび幅はシームの内縁から測定する。高さは、最も厚 みのある部分の厚さを測定する。

板紙製の長方形容器については、長さ、幅、高さとも容器の外縁から測定する。

# <span id="page-61-0"></span>4. 長方形容器の測定

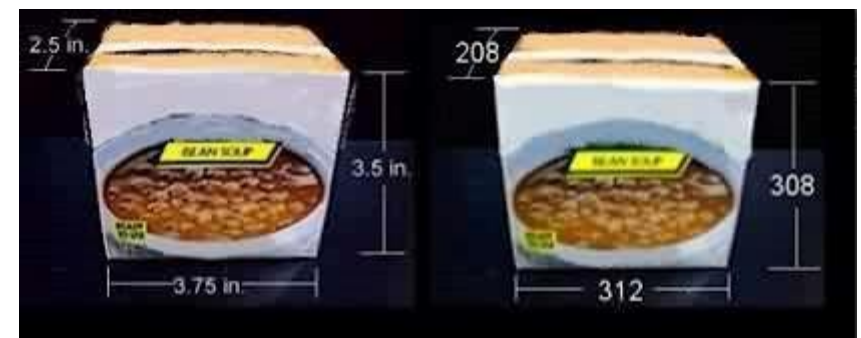

図 45 –長方形容器の測定

<span id="page-61-3"></span><span id="page-61-1"></span>5. 長方形トレーの測定

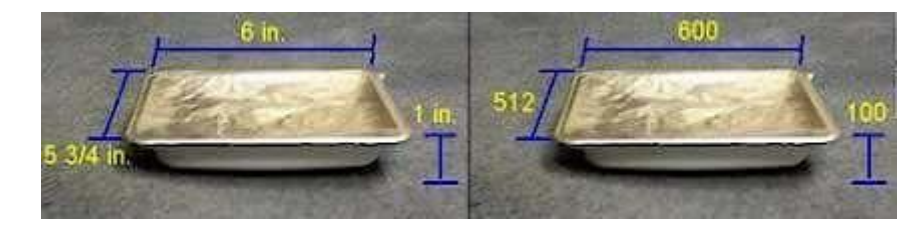

図 46 –長方形トレーの測定

# <span id="page-61-4"></span><span id="page-61-2"></span>6. 薄型容器の測定

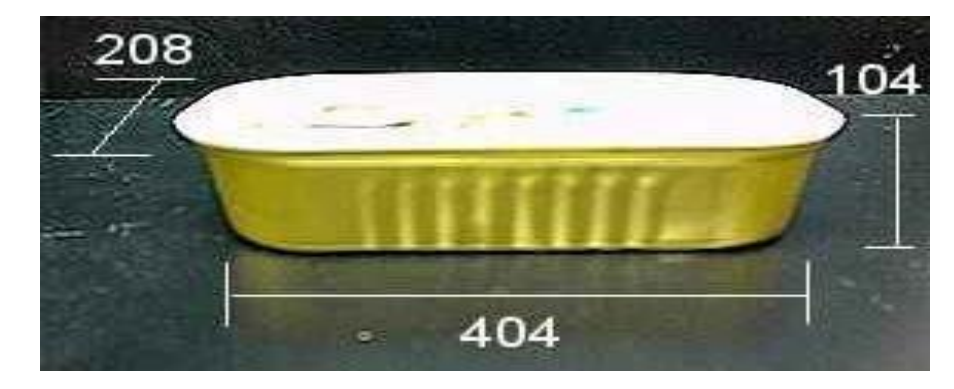

<span id="page-61-5"></span>図 47 –薄型容器の測定

#### <span id="page-62-0"></span>C. フォームFDA 2541gに添付する補足申請書

#### <span id="page-62-1"></span>1. 食品缶詰施設 (FCE) 番号

この説明のセクション II.B.1 に記載した FCE 番号を記入すること。

## <span id="page-62-2"></span>2. 補足識別番号(SUP SID)

無菌処理システムには、最大 3 つの異なるシステムが関わる。すなわち、製品殺菌システ ム、任意の無菌サージタンクシステム、パッケージ殺菌システムである。フォーム FDA 2541g に添付する「フォーム FDA 2541g の補足申請書」(「補足申請書」)は、申請者の製 品およびパッケージの殺菌システムについての詳細情報および、無菌サージタンクを使用 している場合にはそれについての詳細情報を記載することを目的としている。

各補足申請書は、「SUP SIP」(補足識別番号)と呼ばれる独自の識別番号により識別され る。SUP SID は、ある施設に関する補足申請書それぞれに割り当てられた他と重複しない 番号である。SUP SID の割当は自分で行う。SUP SID は、パッケージシステムに関する特 定の添付書類を識別するもので、本文書のセクション II.B.1 および II.B.2 に記載した FCE 番号および申請識別番号を組み合わせた申請文書として添付される。

識別番号は、以下を組み合わせたものでなければならない。

- (1) 補足申請書を送付した日を特定する日付(例:年、月、日)
- (2)異なる製品無菌システムおよび異なるパッケージ無菌システムに関して、同日に作成 された複数の補足申請書を区別する連続番号。連続番号は 001 から始まり 002、003 と、 同日に作成された全ての補足申請書が重複なく特定できる範囲で続けていく。各製品無 菌システムおよびパッケージ無菌システムには、それぞれ異なる番号が付与される。

SUP SID (補足識別番号)には、以下の様式を使用すること。

#### YYYY-MM-DD-SSS

つまり

「YYYY」は暦年を示す(例:2013 年、2014 年)

「MM」は月を示す(例:02→2 月、10→10 月)

「DD」は日を示す(例:02→2 日、19→19 日、30→30 日)

「SSS」は付与された連続番号を示す(例:001、002、003)

SUP SID の例は以下のとおりである。

2013-02-22-001: 2013 年 2 月 22 日に作成された第 1 の補足申請書

2013-02-22-002: 2013 年 2 月 22 日に作成された第 2 の補足申請書

2013-02-22-003: 2013 年 2 月 22 日に作成された第 3 の補足申請書

FDA 2541g に定められた製品が全て同じ製品殺菌システムおよびパッケージ殺菌システ ムを使用しており、また必要に応じて全て同じ無菌サージタンクを使用している場合、複数 のフォーム FDA 2541g に対してひとつの補足申請書のみを添付すればよい。

#### <span id="page-63-0"></span>3. 補足申請書に関する概要説明

補足申請書中の情報は、可能な限り表にまとめることを推奨する。表作成にあたっては、 コンピュータのスプレッドシートまたはワープロのプログラムを使用するのが便利であろ う。スプレッドシートを使用した表作成の例としては、本文書の参考文献 5 を参照するこ  $\geq 5$ 

パッケージ殺菌システムの使用者または製造者が、そのパッケージ殺菌システムに関す る工程に関する妥当性確認の調査を以前に FDA に提出したことがない場合、補足申請書と ともに工程に関する妥当性確認調査を提出しなければならない。工程に関する妥当性確認 調査には、パッケージ殺菌システムに関する備品、パッケージおよび危害菌添加試験(チャ レンジ・スタディ)についての詳細な記述を盛り込まなければならない。また、サージタン クを使用している場合には、工程に関する妥当性確認の調査にサージタンクの温度分布の 調査を盛り込まなければならない。無菌パッケージ殺菌システムの検証には、Institute for Thermal Processing Specialist (ITPS) が定める方法等、一般的に利用可能な助言および 方法に従うことを推奨する(参考文献 3)。工程に関する妥当性確認の調査に盛り込む情報 は、メートル法または英単位を用い、温度には華氏を用いること。新たなパッケージ無菌シ ステムについては FDA において工程に関する妥当性確認調査について検討を行った後、確 認事項がある際は FDA より後日連絡する。

また、装置の製造者、工程の実施施設および工程の権限者が、無菌充填殺菌システムの開 発および検証の期間中に FDA と会合を行うことも推奨する(本文書のセクション III「FDA への問い合わせ、サポート」を参照すること)。

工程に関する妥当性確認の調査についてはメートル法の単位で報告することができるが、 無菌殺菌システムの重要因子に関しては以下に記載する補足情報を提出しなければならな い。メートル法から英単位への変換に関する手引きとして、参考文献 4 に変換表へのリン クが記載されているので参照すること。

#### <span id="page-63-1"></span>4. 無菌殺菌システムの重要因子

 $\overline{a}$ 

補足申請書には、無菌殺菌システムに関連する重要因子についての情報を盛り込まなけ ればならない。それはすなわち、製品殺菌システム、無菌サージタンクシステムを使用して いる場合には当該システム、およびパッケージ殺菌システムについての、重要因子の情報で

<sup>5</sup> 参考文献 5 の情報は次の 3 つのカテゴリにまとめられている。1) FCE 番号および SUP SID 番号、2) 重要因子についての情報、3) 署名に関する情報。2 つ目のカテゴリ(例:重 要因子についての情報)では、製品殺菌装置、無菌保持タンクおよび充填殺菌装置のそれぞ れについて情報が別途提示されている。充填殺菌装置に関する情報は、商業的無菌性の達成 のための仕様と商業的無菌性の維持のための仕様の記載に分かれている。この参照は、一例 に過ぎない。このような書式で情報をまとめる必要はない。

ある(これは、製品の重要因子についての情報を記載するフォーム FDA 2541g のセクショ ンFとは異なるものあることに留意すること。)米国連邦規則集 21 CFR113.3(f)では、重要 因子とは「あらゆる特性、特徴、状態、側面、またはその他のパラメータであって、変化す ることにより計画工程または商業的無菌性の実現に影響するもの」を意味する。パート 113 においては、低酸性缶詰食品の加工が商業的無菌性の達成を確保できる方法で行われるこ とが求められている。補足申請書は、使用する無菌殺菌システムに関してプロセスソースに より明記されている商業的無菌性の達成および維持に必要な全ての重要因子、制御装置ま たはその他の情報を特定するものでなければならない。

製品殺菌システム、無菌サージタンクおよびパッケージ殺菌システムに共通して該当す る重要因子の例として、以下のリストを作成した(ただし、このリストは包括的なものを作 成するという意図で作成されたものではないので、申請する製品殺菌システム、無菌サージ タンクまたはパッケージ殺菌システムが、これらの重要因子の全てを含むとは限らないし、 さらにその他の重要因子を含んでいる場合もある)。

- 殺菌媒体
- 温度
- 時間(例:暴露時間、滞留時間)
- 圧力(例:空気圧、調理用蒸気の供給圧力)
- 殺菌媒体の濃度
- 殺菌媒体の流量(例:高圧の熱湯)
- 殺菌媒体の位相特性(例:蒸気、液体、噴霧、霧、ミスト)
- 相対湿度(例:露点)
- 表面張力
- 隆起 (elevation)
- 殺菌媒体の除去(例:化学物質の残留または凝縮の除去)
- パッケージのスプライシング(接合)
- 容器または容器蓋の欠如
- 放射線強度および放射線量
- 導管および配管の設計
- ヘッドスペース等、任意の部品または装置の有無
- 事象の順序(例:バルブアクチュエーター、ポンプ、発熱体の活性化のタイミング)
- 次の作業への移行
- 同時実行による効果(例:製品経路の殺菌と無菌ゾーンの殺菌の同時実行)
- 中断、急停止および故障

製品殺菌システム、無菌サージタンクまたはパッケージ殺菌システム等が商業的無菌性 を達成かつ維持するよう制御されるべき各重要管理因子を特定することに加え、特定され

Copyright(C) 2018 JETRO. All rights reserved.

た各重要因子の制御を評価するために必要な全ての情報を提供しなければならない。

- 閾値 無菌性を確保および/または維持するための限界値を明記すること。
- 限界値 各重要因子に対して、最大または最小のいずれかの限界値を明記すること。 限界値は、その範囲内に収まらなかった場合に、製品の安全性が疑わしいと判断できる ような値に設定される。
- 制御/計装図面(P&ID)タグ この要因の管理方法、および各重要因子の制御に使わ れる器具のラベル番号およびタグの管理方法を明記すること(例:マニュアル、プログ ラム可能な論理コンピュータ (PLC) および/またはロケーション 1 の温度 (T1)、ロ ケーション 7 の圧力 (P7))。
- 補正処置 各重要な要因に関して、モニタリングの際に限界値の範囲に収まっていな い際に取ることになっている手順を明記すること。
- 記録 重要因子が制御されていることを文書で記録するために用いている記録方法を 明記すること(例:ストリップ・チャート(帯状記録紙)、操作担当者のログまたは電子 的記録)。
- 頻度 重要因子が制御されていることを文書で記録する頻度を明記すること(例:15 分間隔、連続モニタリング等)。

セクション 4.A. (製品の殺菌システム)、4.B. (無菌サージタンク) および 4.C (パッケー ジ殺菌システム)では、補足申請の際に記載すべき具体的情報について説明する。

# <span id="page-65-0"></span>4.A. 製品の殺菌システム

製造者名と製品殺菌システムの型式番号を明記すること。以下に示す重要因子およびプ ロセスソースにより明記されたその他の全ての重要因子のそれぞれについて情報を提示す ること。

寸法について英単位で測った情報、ならびに華氏における温度を提示すること。メートル 法から英単位への変換および、摂氏の温度の華氏への変換に関する参考資料については、参 考文献 4 にリンクがある変換表を参照すること。

4.A.1. 殺菌媒体

製品殺菌システムおよび、システム内の保持チューブ以降における製品の接触面全てに おいて商業的無菌性を達成するために用いる殺菌媒体を特定すること(例:水、蒸気、過酸 化水素等)。この情報の提示方法の例については、本文書の図 48 および参考文献 5 を参照 すること。殺菌媒体が化学物質である場合、その化学物質の最低濃度となる閾値を明記する こと。

4.A.1.1. 最低殺菌温度

製品殺菌システムおよび、システム内の保持チューブ以降における製品の接触面全てに おいて商業的無菌性を達成するために用いる最低殺菌温度を明記すること。温度を華氏で 記入すること。この数値は、最大で整数 3 桁、小数点以下 1 桁までとする。

4.A.1.2. 最短時間

商業的無菌性の条件を達成するために、殺菌媒体を製品殺菌システムを通じて再循環さ せるために必要な時間の最小値(単位:分)を明記すること。

4.A.1.3. 最低背圧

水の勢いで蒸気を発生させない(そのために保持チューブ内での保持時間を減らす)ため に、製品殺菌システム内の特定の場所に必要な最低背圧を明記すること。最低背圧は、重量 ポンド毎平方インチ(psig)を単位として、測定場所と併せて明記すること。

4.A.1.4. その他

さらに何らかの重要因子がある場合は、「Other」(その他)の欄に明記すること。温度に ついては華氏を単位として報告すること。

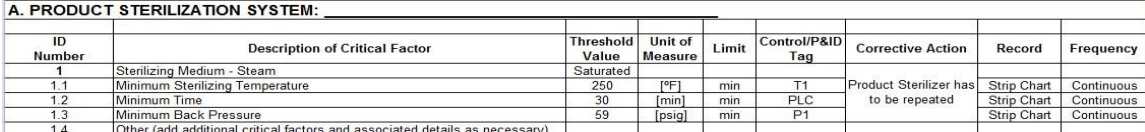

<span id="page-66-1"></span>図 48 –スプレッドシートで作成した製品殺菌システムに関する補足識別番号(SUP SID) の一例

# <span id="page-66-0"></span>4.B. 無菌サージタンク

サージタンクは、充填前に殺菌した製品を保持する目的で、無菌システム、特に、製品殺 菌システムの流量の値が既定の充填ユニットの充填量の値よりもはるかに大きいシステム において用いられる場合がある。無菌サージタンクを使用している場合、製造者名と無菌サ ージタンクの型式番号を明記すること。以下に示す重要因子およびプロセスソースにより 明記されたその他の全ての重要因子のそれぞれについて情報を提示すること。

寸法について英単位で測定した情報、ならびに華氏における温度を提示すること。

4.B.1.1. 最低殺菌温度

無菌サージタンク内および、サージタンク以降における製品の接触面すべてにおいて商 業的無菌性の達成のために用いる最低殺菌温度を明記すること。温度を華氏で記入するこ と。この数値は、最大で整数 3 桁、小数点以下 1 桁までとする。

4.B.1.2. 最短時間

商業的無菌性の条件を達成するために、殺菌媒体をサージタンクを通して再循環させる ために必要な時間の最小値(単位:分)を明記すること。

4.B.1.3. 無菌性の維持のための無菌超過気圧

無菌超過気圧とは、サージタンクが殺菌されているとみなすうえで常に保持タンク内に 維持しなければならない正の圧力の量のことである。無菌性を維持するための無菌超過気 圧を、重量ポンド毎平方インチ(psig)を単位として明記すること。無菌超過気圧を維持す るために必要な全ての重要因子(例:焼却温度、細菌ろ過フィルタの交換および/または無 菌化)も明記すること。

4.B.1.4. その他

「Other」(その他)の欄に全てのその他の重要因子を明記すること。温度は華氏を単位 として表記すること。

#### <span id="page-67-0"></span>4.C. パッケージ殺菌システム

製造者名とパッケージ殺菌システムの型式番号を明記すること。以下に示す重要因子お よびプロセスソースにより明記されたその他の全ての重要因子のそれぞれについて情報を 提示すること。

- 寸法について英単位で測定した情報、ならびに華氏における温度を提示すること。項目 C.1 から C.5 までの重要因子は、容器および容器蓋を含む特定の備品およびパッケージ の商業的無菌性の達成のために使用される。
- 項目 C.6 から C.8 までの重要因子は、容器および容器蓋を含む特定の備品およびパッケ ージの商業的無菌性の維持のために使用される。

a. 商業的無菌性を達成するために使用される重要因子

4.C.1 圧縮空気を使用する殺菌フィルタ

無菌フィルタは、無菌システムに圧縮空気を注入する場合に、無菌システムに注入される 際に圧縮空気が無菌状態になるようにするために、用いられるものである。フィルタの殺菌 に必要な殺菌媒体、温度、時間およびその他全ての因子を明記すること。殺菌媒体が化学物 質である場合、その化学物質の最低濃度となる閾値を明記すること。殺菌を行う周期につい て最大の時間を明記すること。

4.C.2. 無菌チャンバーの予備加熱

無菌チャンバーの予備加熱が(装置上での濃縮を防ぐため)無菌性の達成に不可欠である 場合には、殺菌の前に無菌チャンバーを加熱する上で必要な加熱媒体、温度および時間を明 記すること。 加熱媒体が化学物質である場合、その化学物質の最低濃度となる閾値を明記 すること。

4.C.3. 無菌チャンバーの殺菌

充填作業の前に無菌チャンバーを商業的無菌状態にするために必要な重要因子(殺菌媒 体、温度、媒体の循環時間、無菌大気超過気圧等)を明記すること。殺菌媒体が化学物質で ある場合、その化学物質の最低濃度となる閾値を明記すること。

4.C.4. 容器と容器蓋の殺菌

商業的無菌状態の製品を容器に充填する前に、容器および容器蓋の両方を商業的無菌状 態にしなければならない。商業的無菌状態の製品を容器に充填する前に、その容器および蓋 を商業的無菌状態にするために必要な重要因子(殺菌媒体、温度、最少暴露時間または最大 コンベヤ/フィルム速度等)を明記すること。殺菌媒体が化学物質である場合、その化学物 質の最低濃度となる閾値を明記すること。容器の殺菌工程が容器蓋のそれとは異なる場合、 容器に関する重要因子と容器蓋に関する重要因子を別に分けて明記すること。

4.C.5. その他

さらに何らかの重要因子がある場合は、「Other」(その他)の欄に明記すること。温度に ついては華氏を単位として報告すること。

b. 商業的無菌性を維持するために用いる重要因子

4.C.6. 無菌チャンバーの殺菌

無菌状態にある環境を無菌状態のまま維持するために、無菌チャンバー内で用いられる 無菌大気超過気圧の最低量を、重量ポンド毎平方インチ(psig)を単位として明記すること。 この情報の提示方法の例については、本文書の図 49 および参考文献 5 を参照すること。

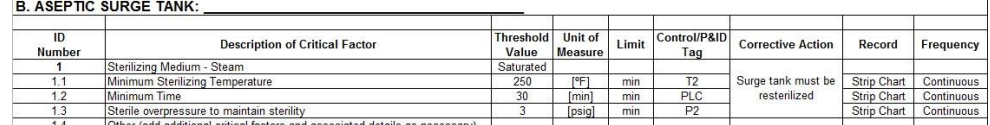

<span id="page-68-0"></span>図 49 –スプレッドシートで作成した無菌チャンバーの殺菌に関する補足識別番号(SUP SID)

4.C.7. 容器と容器蓋

容器および容器蓋を無菌状態で維持するために必要な重要因子(無菌媒体、温度、最低暴 露時間または最大コンベヤ/フィルム速度等)を明記すること。殺菌媒体が化学物質である 場合、その化学物質の最低濃度となる閾値を明記すること。容器の殺菌工程が容器蓋のそれ とは異なる場合、容器に関する重要因子と容器蓋に関する重要因子を別に分けて明記する こと。

4.C.8. その他

さらに何らかの重要因子が商業的無菌性の維持のために用いられている場合は、「Other」 (その他)の欄に明記すること。温度については華氏を単位として報告すること。

# <span id="page-69-0"></span>5. 署名

補足申請書の一部としての各文書の一番下に、施設の代表者に認定されている者の氏名 を電話番号と共に記入すること。施設の代表者に認定されている者は、補足申請書に署名し、 日付を記入しなければならない。

米国 電子申請用説明書:フォーム FDA 2541g(低酸性無菌システム食品工程申請)(仮訳)

2018 年 6 月作成

日本貿易振興機構(ジェトロ)農林水産・食品部 農林水産・食品課 〒107-6006 東京都港区赤坂 1-12-32 Tel. 03-3582-5186

禁無断転載